# **NEW MILFORD PUBLIC SCHOOLS New Milford, Connecticut**

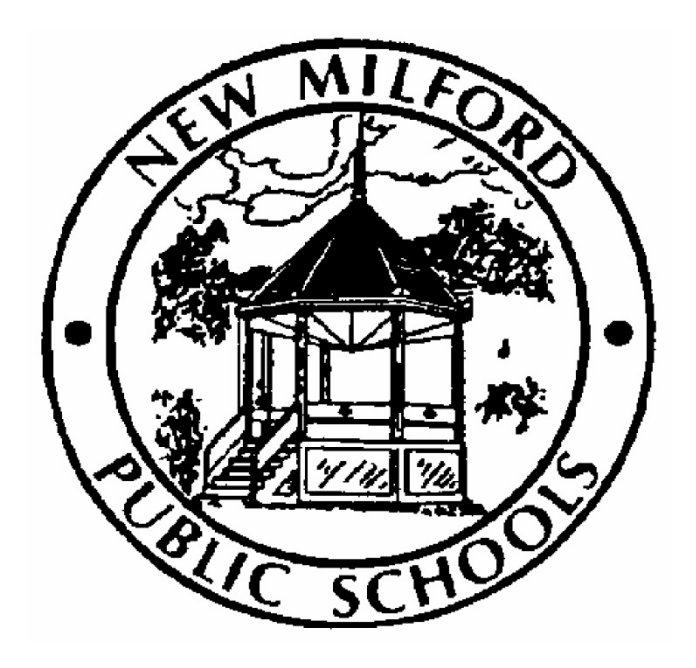

# **Architectural Drafting II**

February 2015

*Approved by the Board of Education March 10, 2015*

## **New Milford Board of Education**

Angela C. Chastain, Chairperson Dave Littlefield, Vice Chairperson Wendy Faulenbach, Secretary David A. Lawson, Assistant Secretary Robert Coppola David R. Shaffer Daniele Shook John W. Spatola Theresa Volinski

#### **Superintendent of Schools**

JeanAnn C. Paddyfote, Ph.D.

### **Assistant Superintendent**

Mr. Joshua Smith

### **New Milford High School Principal**

Greg P. Shugrue

### **Authors of Course Guide** Joseph Neff

## **New Milford's Mission Statement**

The mission of the New Milford Public Schools, a collaborative partnership of students, educators, family and community, is to prepare each and every student to compete and excel in an ever-changing world, embrace challenges with vigor, respect and appreciate the worth of every human being, and contribute to society by providing effective instruction and dynamic curriculum, offering a wide range of valuable experiences, and inspiring students to pursue their dreams and aspirations.

## **Architectural Drafting II**

This course is intended to be an extension of Architectural Drafting I with all its practices. Students will be required, through the use of computer-aided drafting (CAD), to complete instruction in mastering the AutoCAD commands, Internet access, and various customizing techniques. These topics are covered in an easy-to-understand sequence, and progress in a way that allows the student to become comfortable with the commands as their knowledge builds. Through the course students will be required to develop a set of house plans graphically using the CAD system. Class members review many basics covered in Architectural Drafting I, devoting class time to a more detailed and in-depth study of many of these basics.

## **Common Core State Standard Key**

## **Connecticut Technology Education Standards**

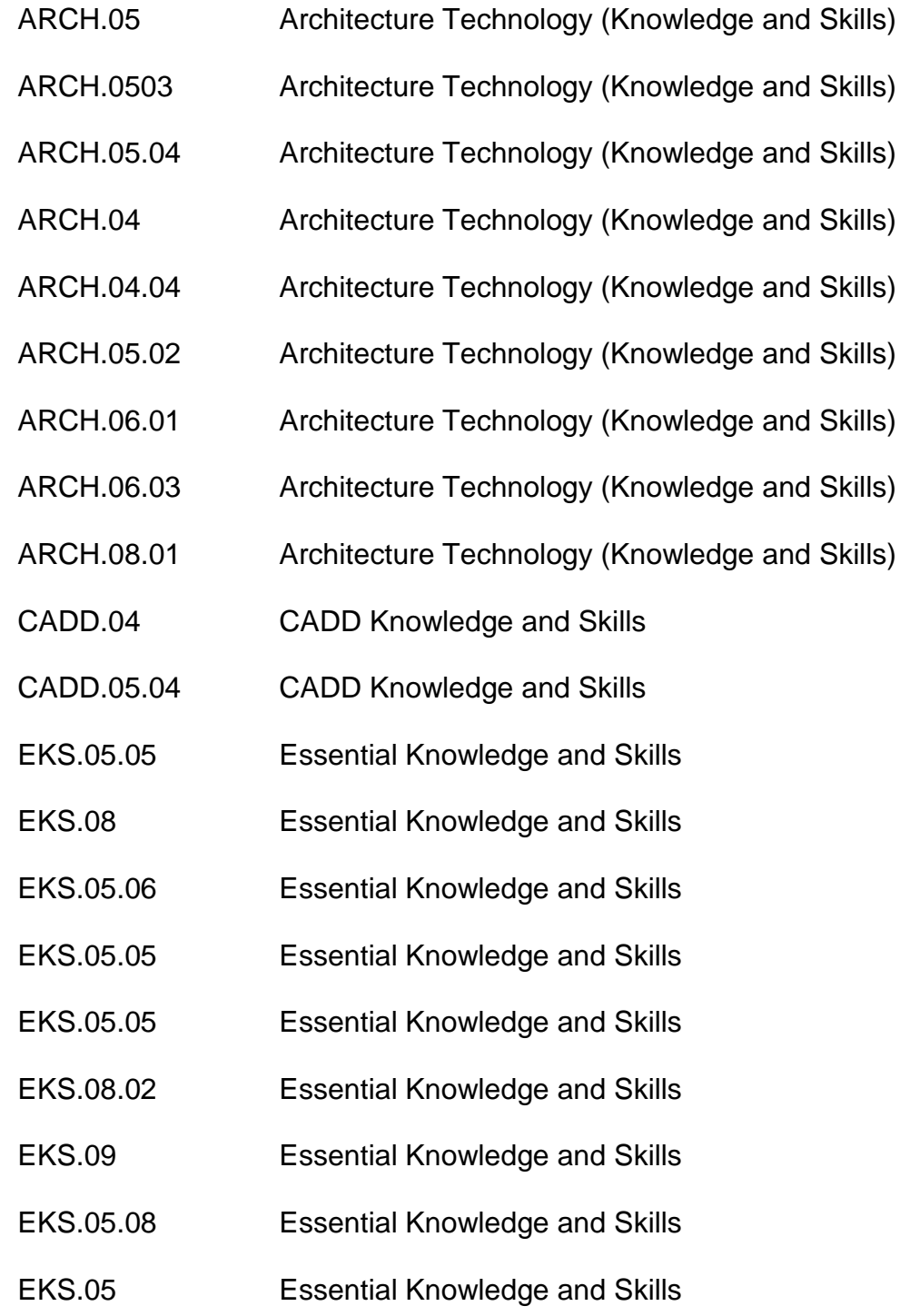

## **Pacing Guide**

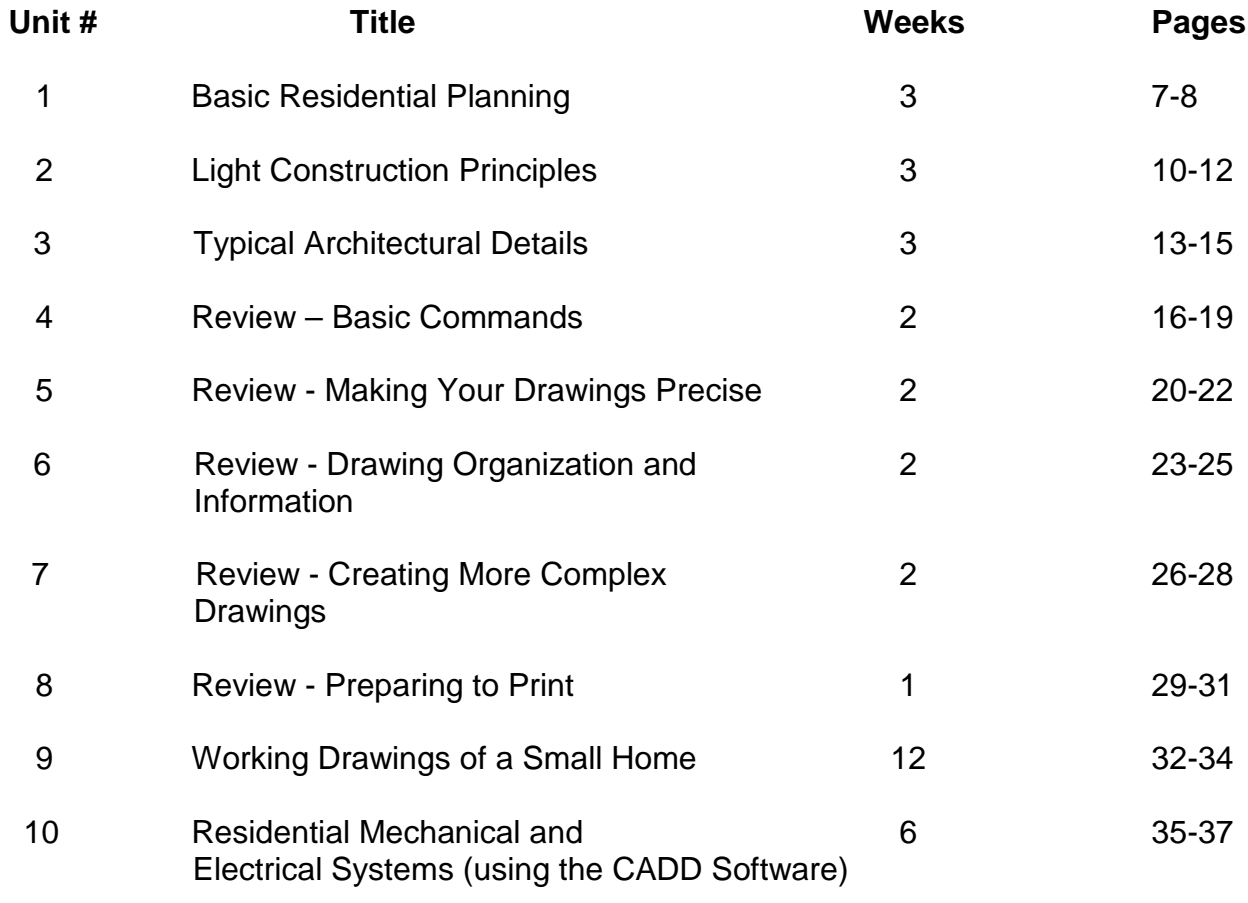

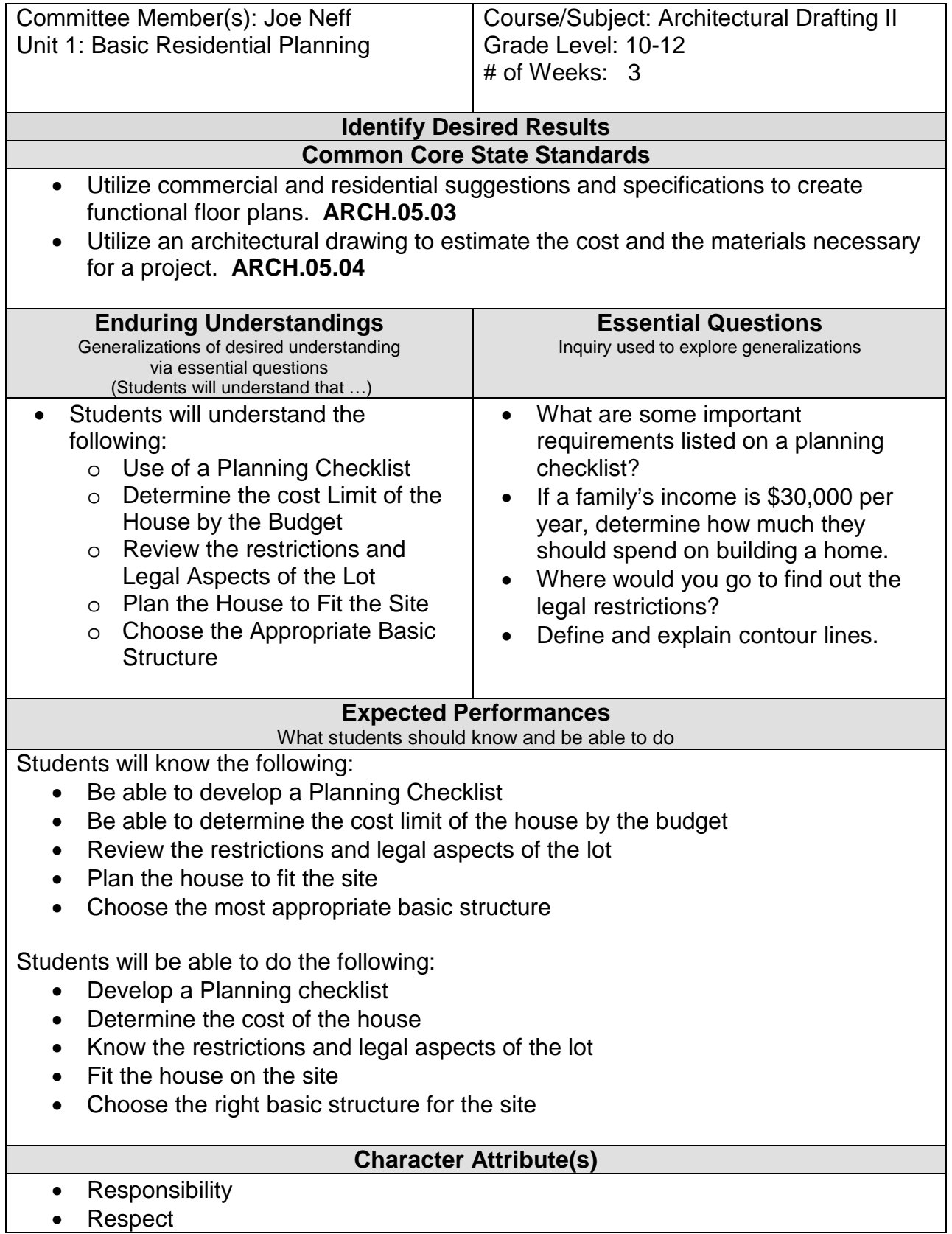

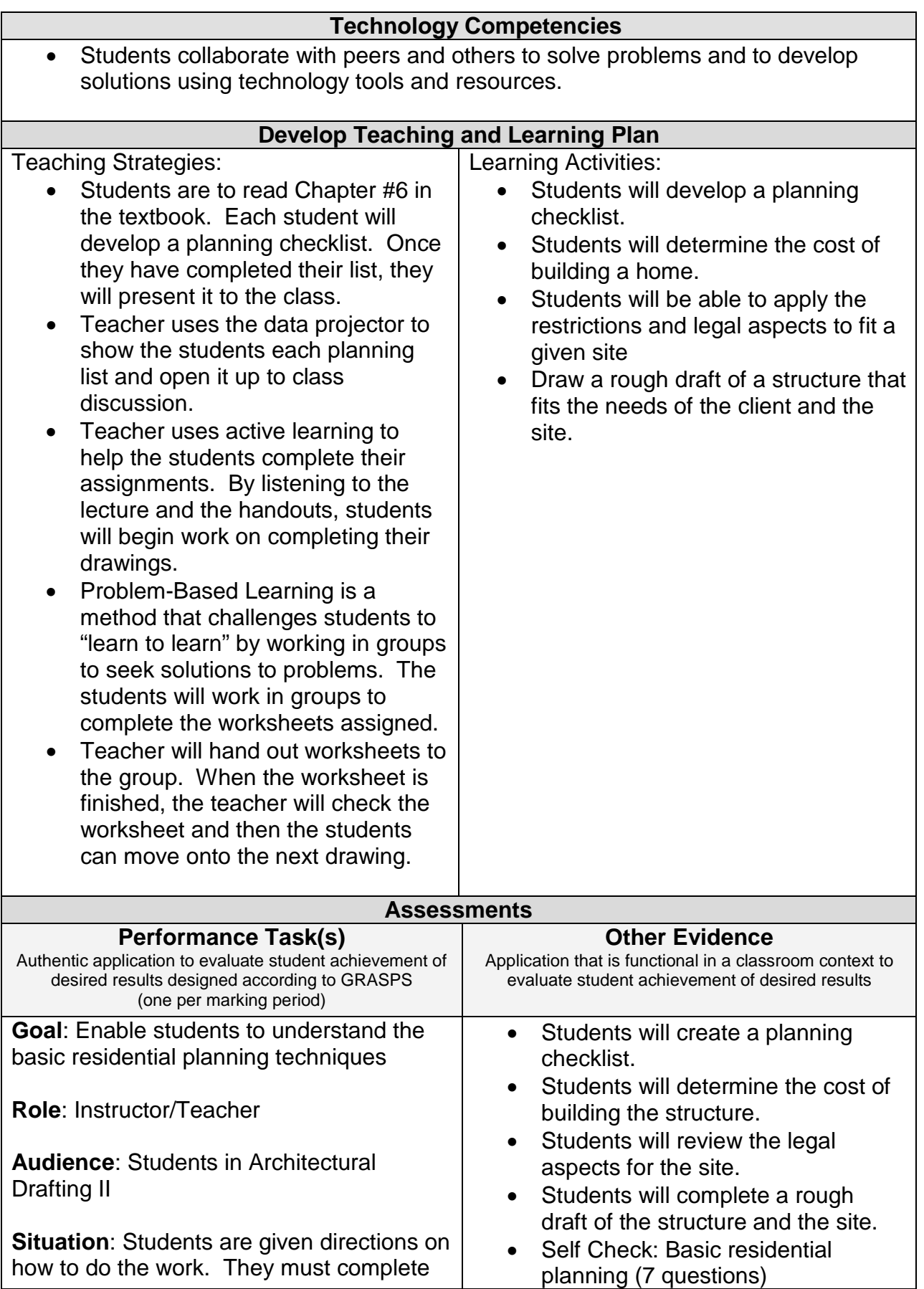

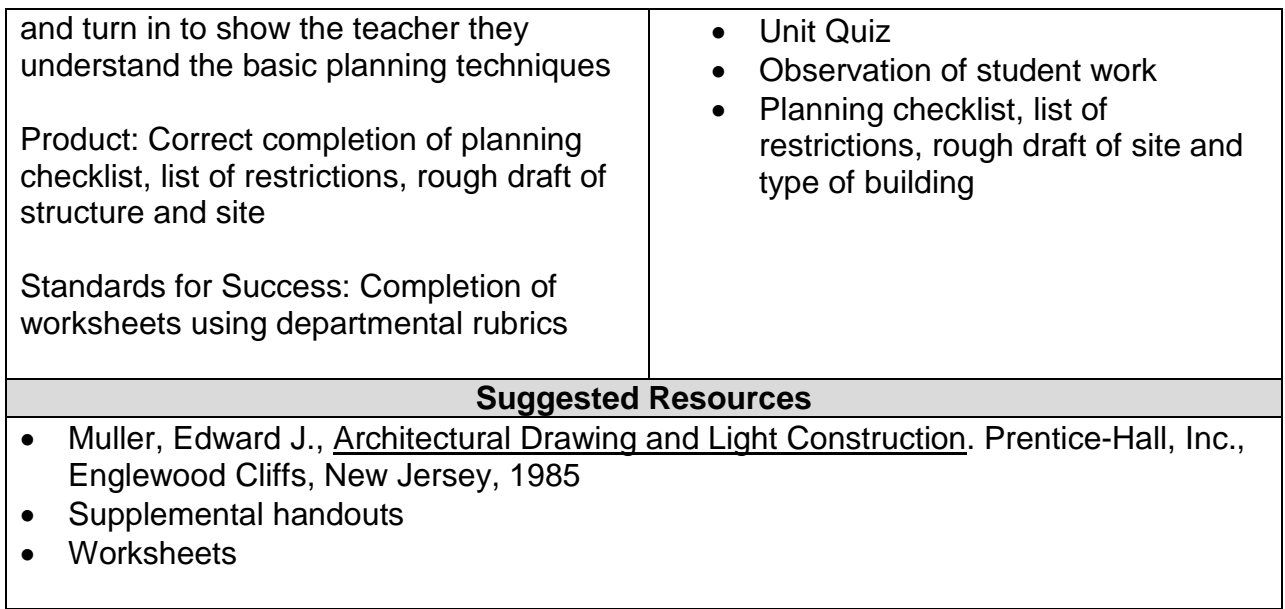

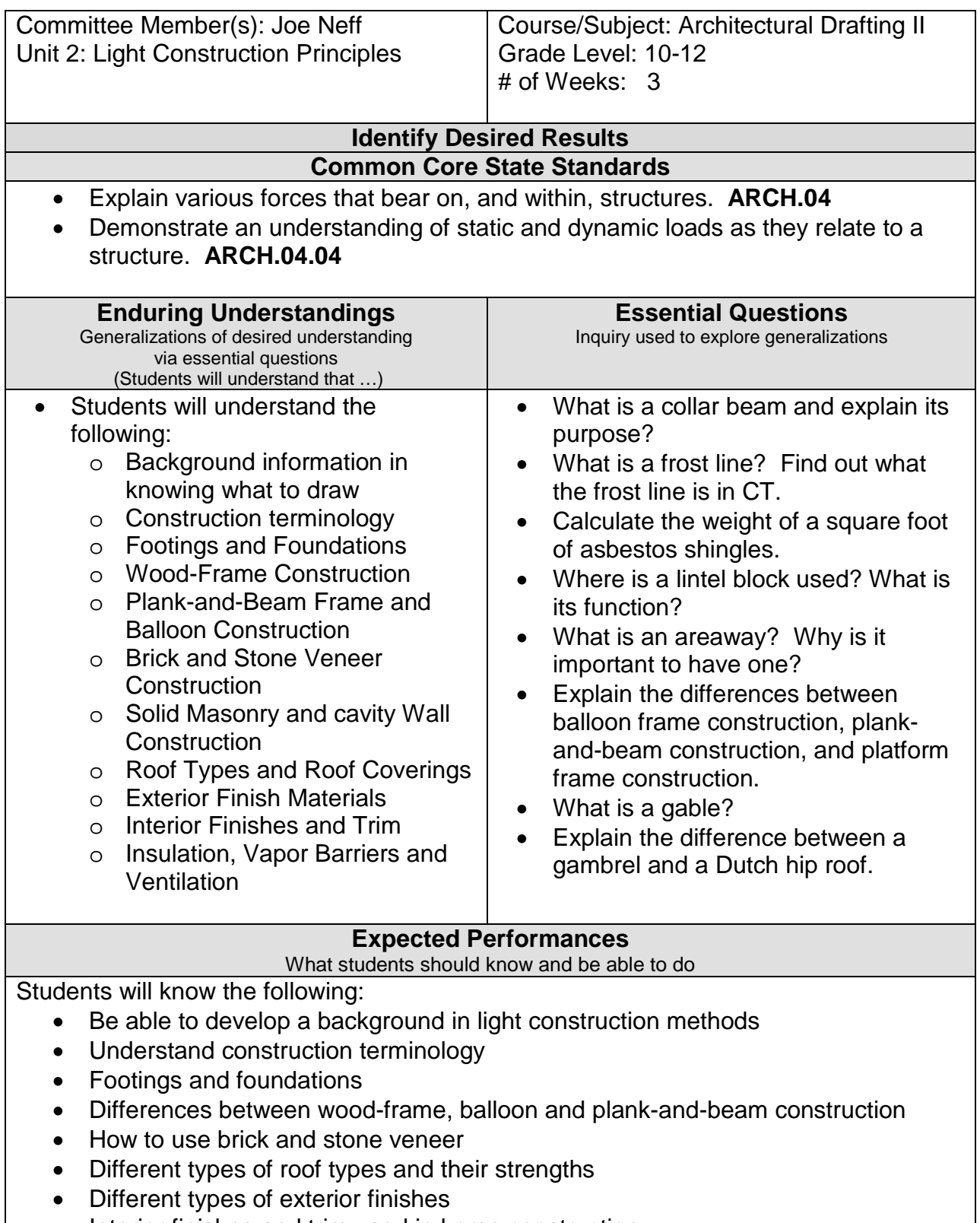

- Interior finishes and trim used in home construction
- Different types of insulation

Students will be able to do the following:

- Not only "how to draw", but know "what to draw".
- Know construction terminology and know where to apply within a typical structure
- Draw footings and foundations
- Know the differences between balloon, plank-and-bean and wood-frame construction
- Draw both a brick and stone veneer detail
- Identify different types of roof types and their strengths
- Determine the best insulation needed in light construction

## **Character Attribute(s)**

- Honesty
- Compassion

## **Technology Competencies**

• Students collaborate with peers and others to solve problems and to develop solutions using technology tools and resources.

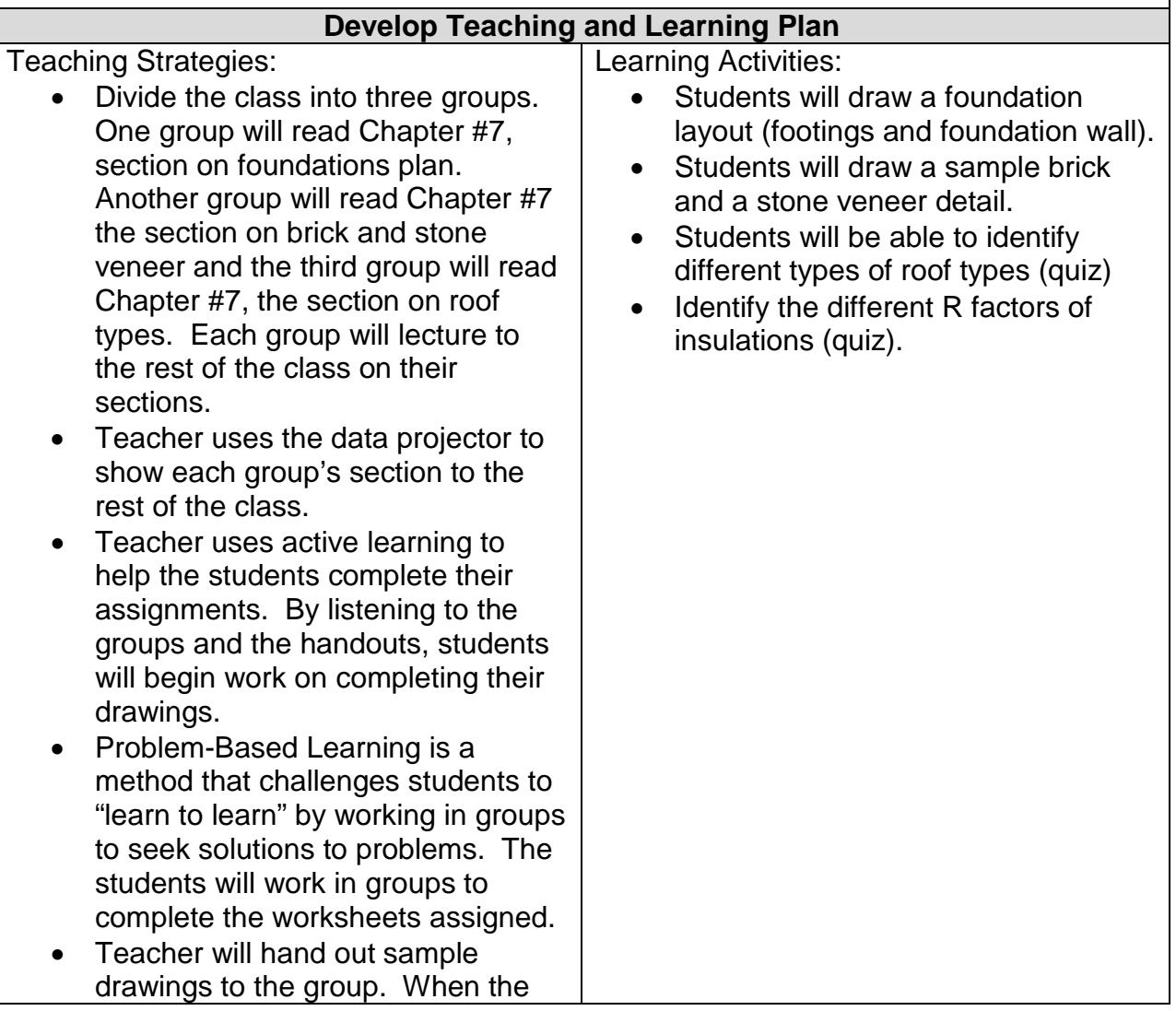

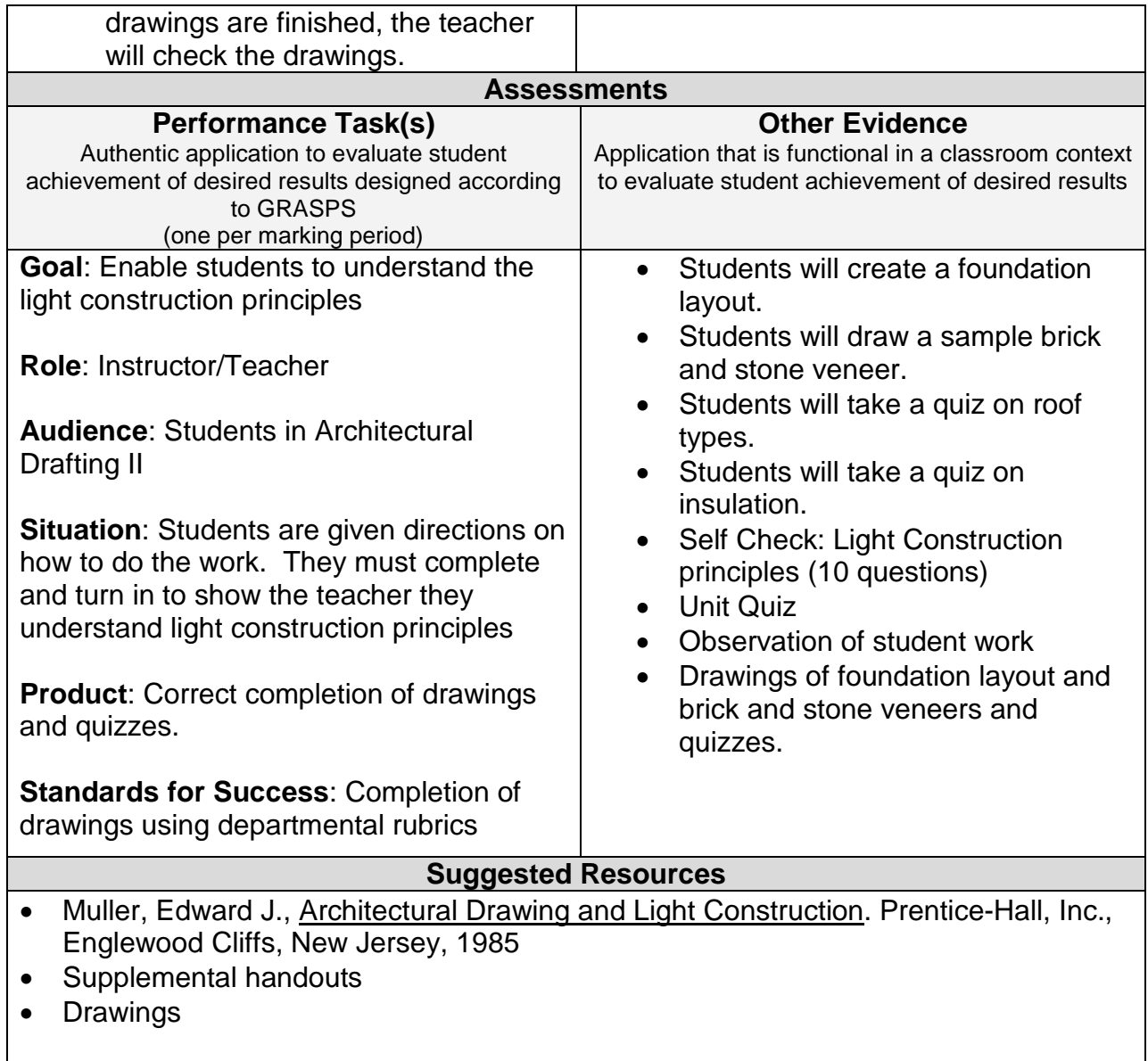

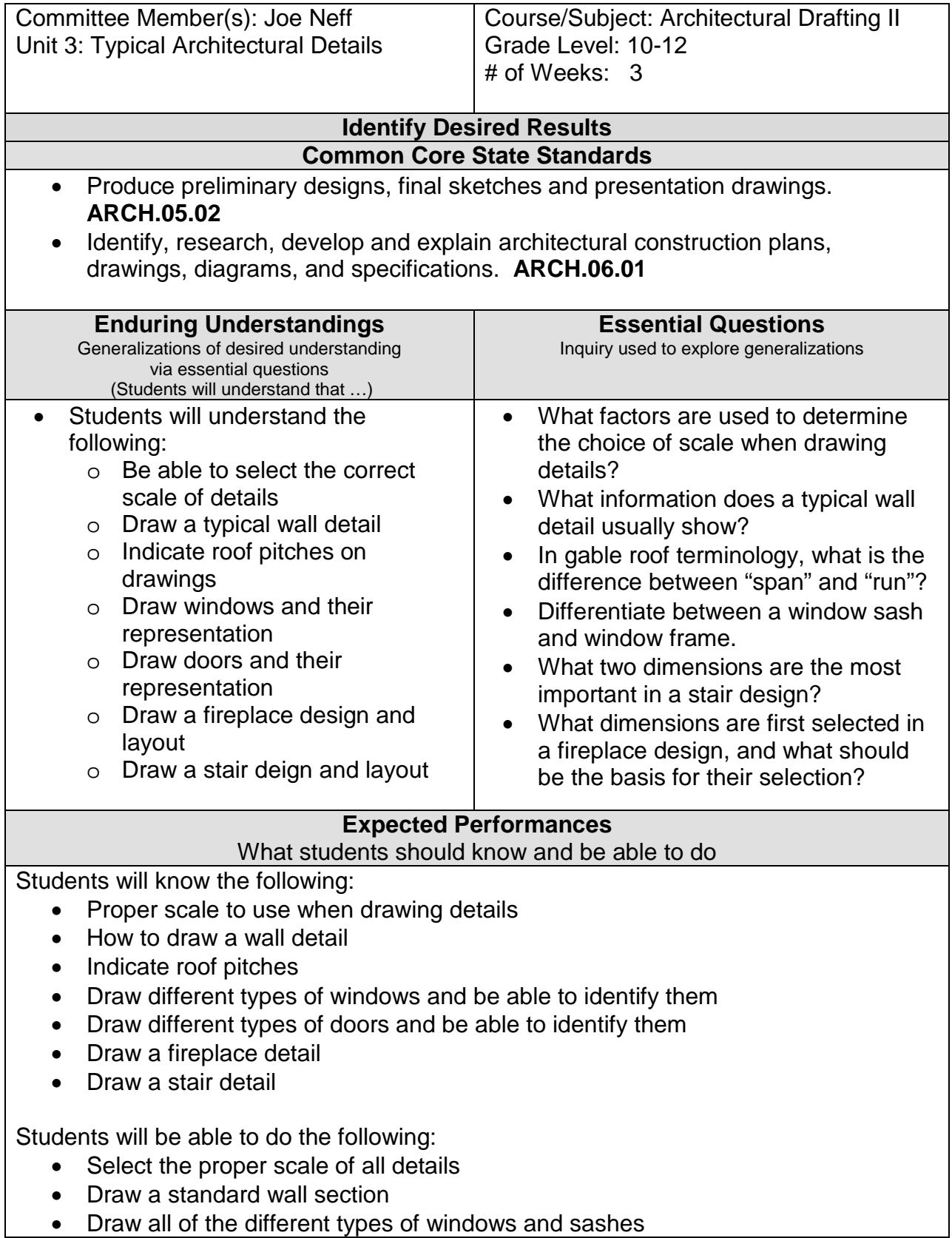

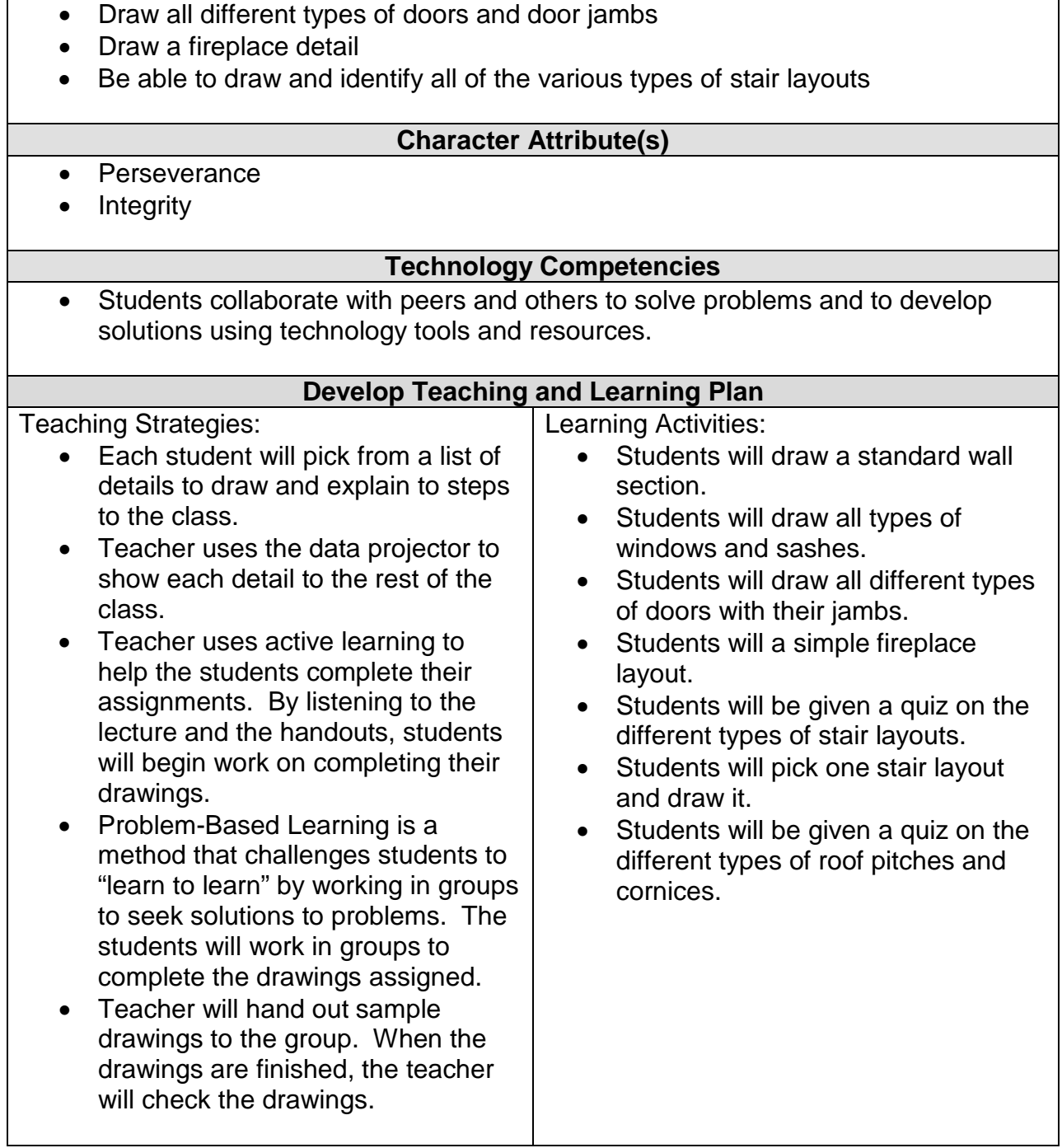

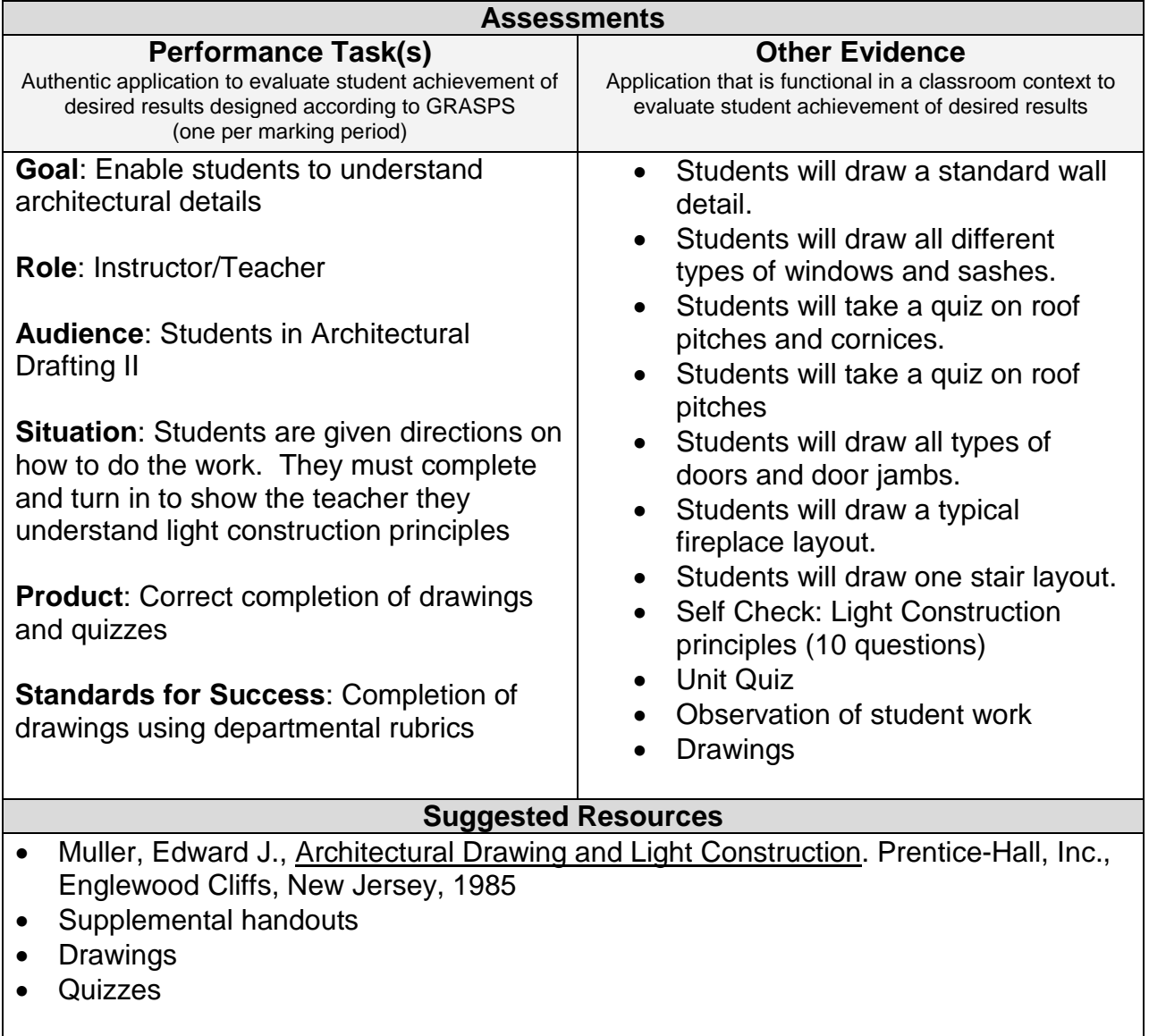

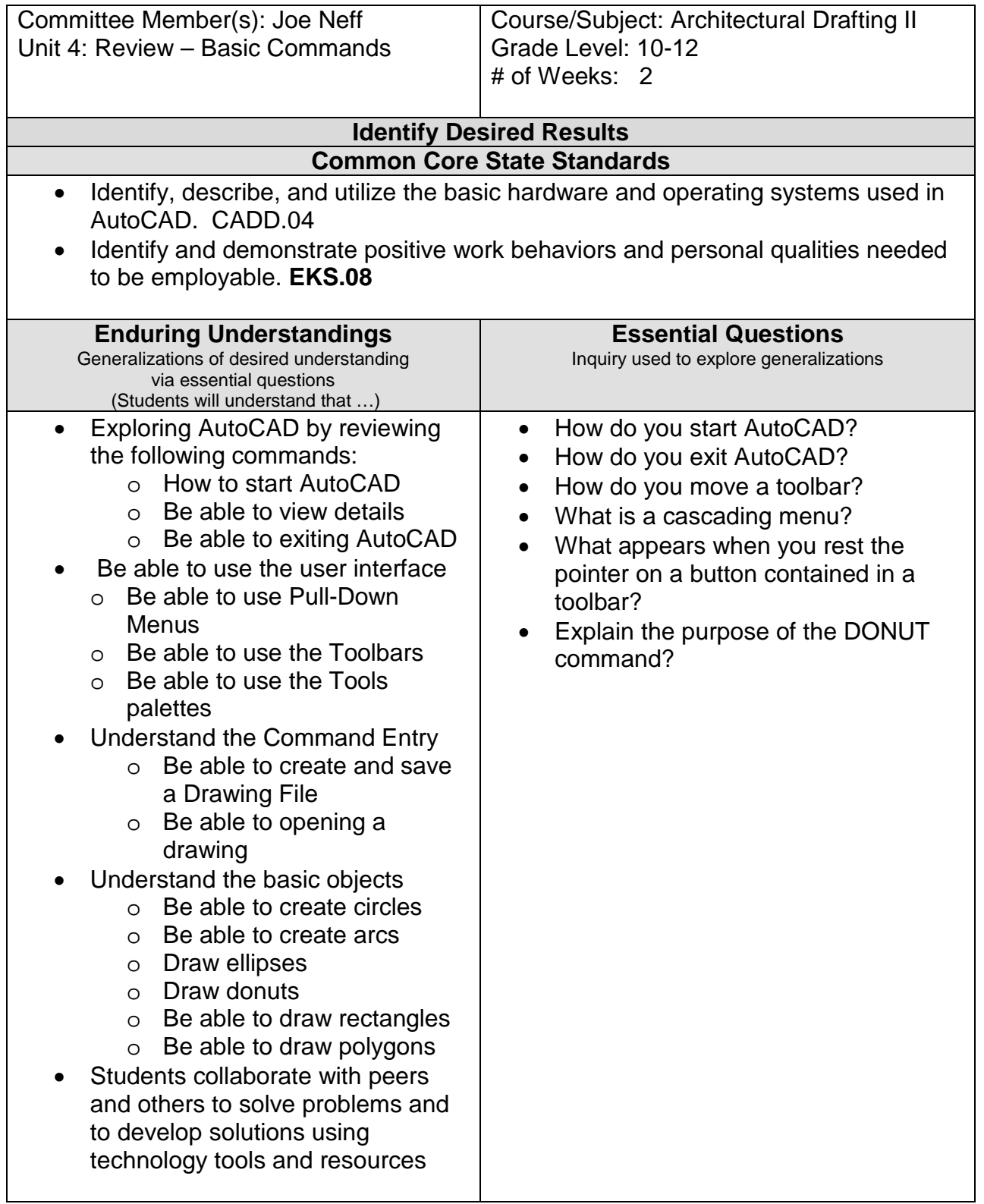

### **Expected Performances**

What students should know and be able to do

Students will know the following:

- The AutoCAD workspace and user interface
- Basic drawing, editing and viewing tools
- The organization of drawing objects on layers
- Inserting reusable symbols (blocks)
- Preparing a layout to be plotted
- Adding text, hatching, and dimensions

Students will be able to do the following:

- Start AutoCAD
- The basic layout of the AutoCAD screen
- Use the command line and keyboard with AutoCAD
- Use your pointing device in AutoCAD
- Open an existing drawing
- Use AutoCAD's Cartesian workspace
- Draw lines, rectangles, and circles
- Erase objects
- Draw with GRID, and SNAP
- View a drawing with Zoom and PAN
- Undo commands
- Save your work
- Exit AutoCAD

### **Character Attribute(s)**

- Responsibility
- Respect

### **Technology Competencies**

• Students collaborate with peers and others to solve problems and to develop solutions using technology tools and resources.

### **Develop Teaching and Learning Plan**

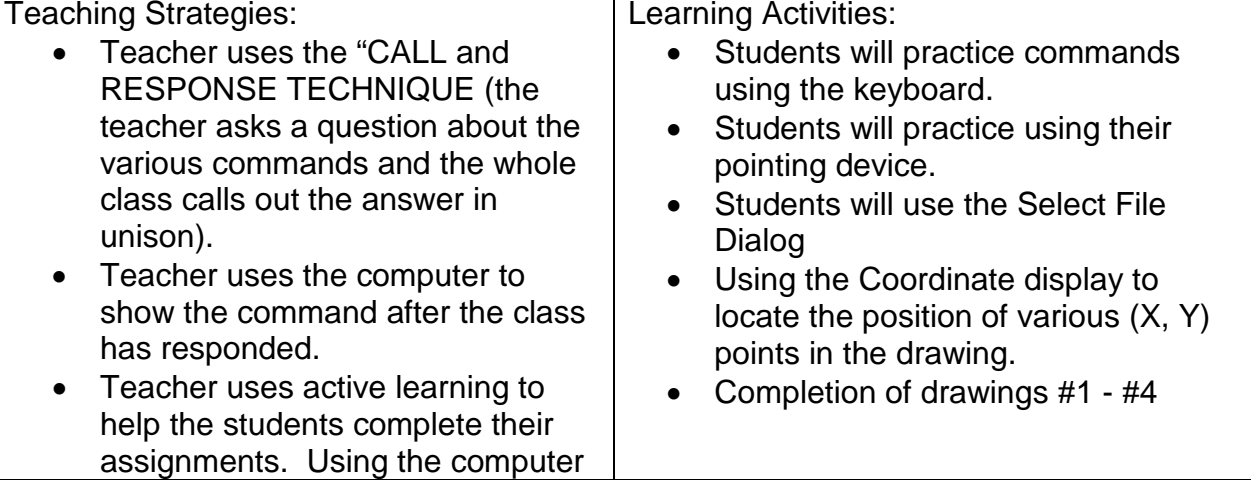

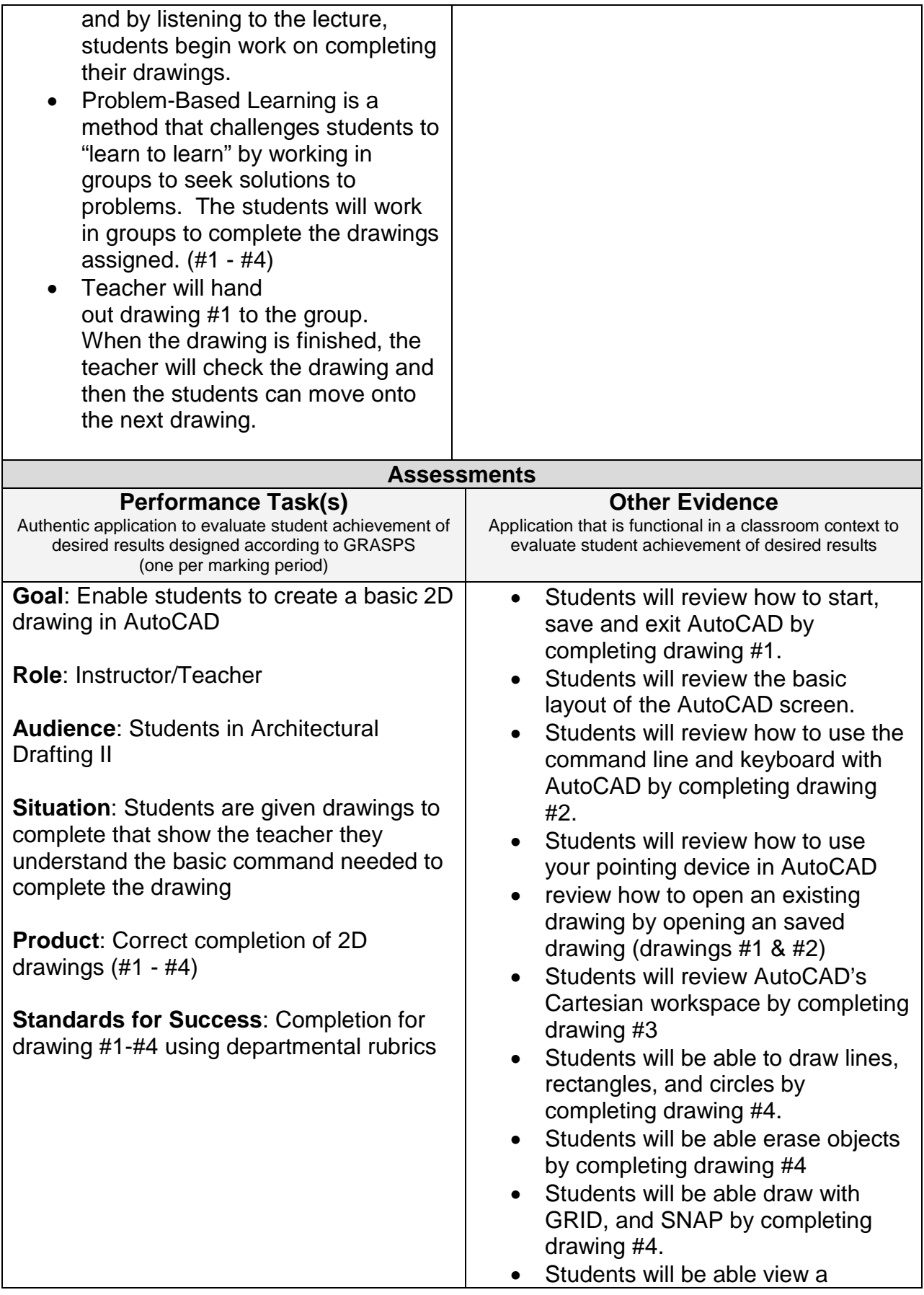

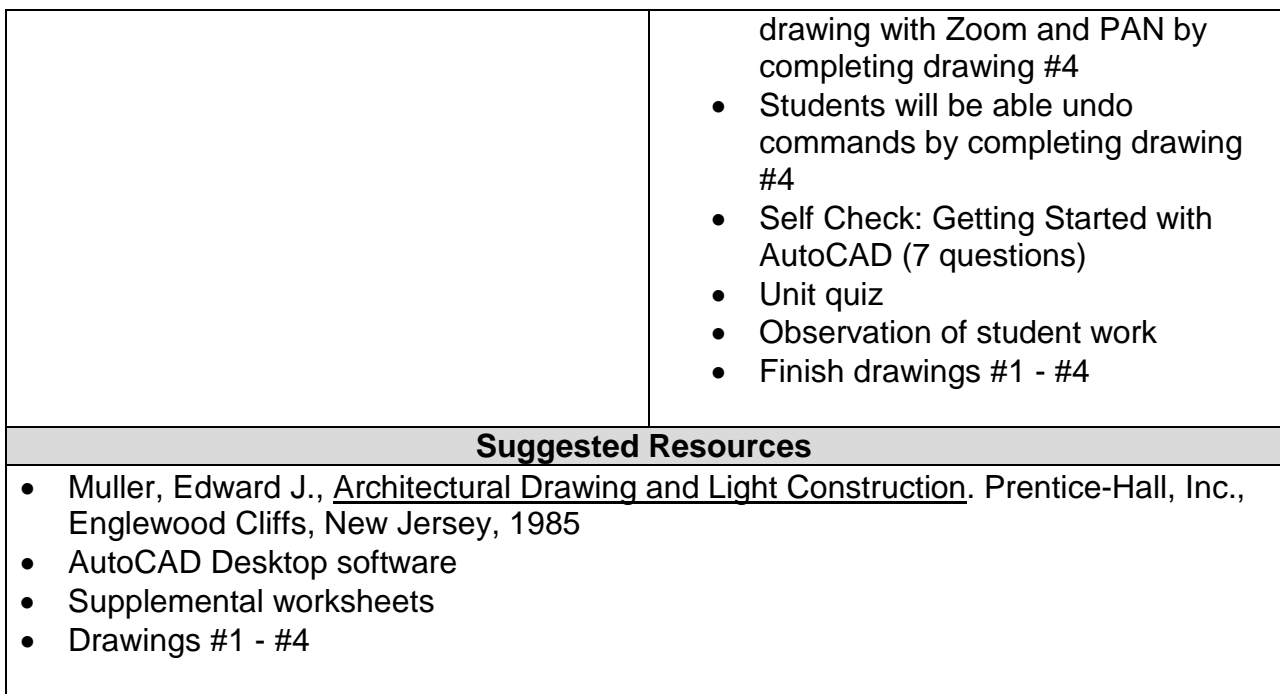

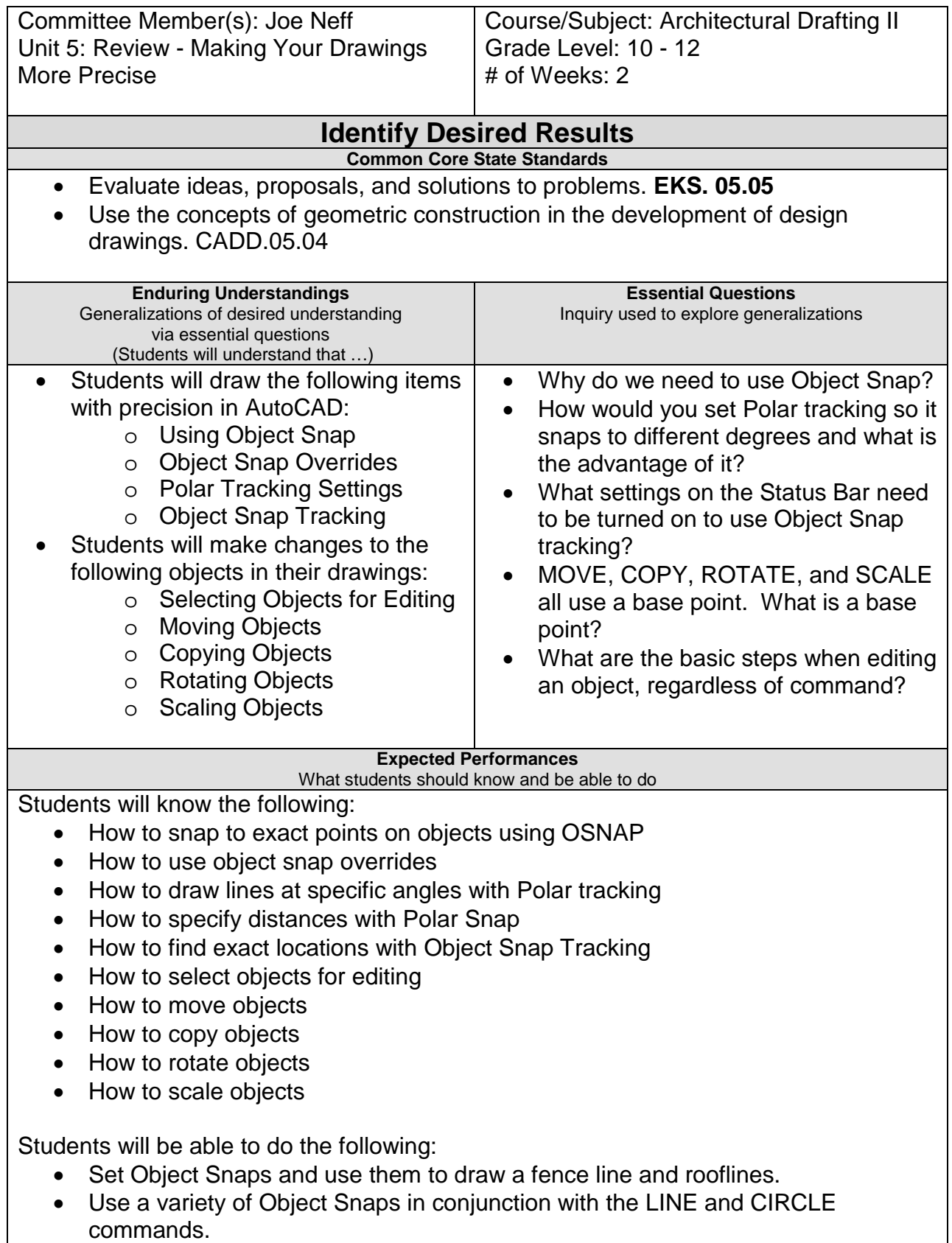

- Use the Parallel and Extension object snaps.
- Adjust the Polar Tracking settings.
- Use Object Snap Tracking to draw process lines in a schematic diagram.
- Use several techniques to select objects for use of the ERASE command.
- Use the MOVE command.
- Use the COPY command.
- Use the ROTATE command.
- Use the COPY and SCALE command.

#### **Character Attribute(s)**

- Honesty
- Cooperation

#### **Technology Competencies**

• Identify, describe, and utilize the basic hardware and operating systems used in CADD.

### **Develop Teaching and Learning Plan**

Teaching Strategies:

- "DO NOW" technique. Teacher writes on the board the commands that the students have to perform during class. Students look at the commands on the board and get to work completing the commands. As they finish, the teacher checks the command off on the worksheet
- Teacher will assign drawings for students to do using the basic editing commands
- Teacher will give the students exercises that demonstrate how to use the various commands
- Teacher will integrate technology by having the students use the computer and software to complete the assignments (drawings #9 - #14)

Learning Activities:

- Students will create a top view of a part by tracking the locations from the existing front and side views
- Students will use Object Snap Tracking to draw process lines
- Students will use several techniques to select objects for use with the ERASE command
- Students will use the MOVE command to place furniture into position in a floor plan
- Students will rotate a chair and PC and then COPY the entire set of furniture to other locations

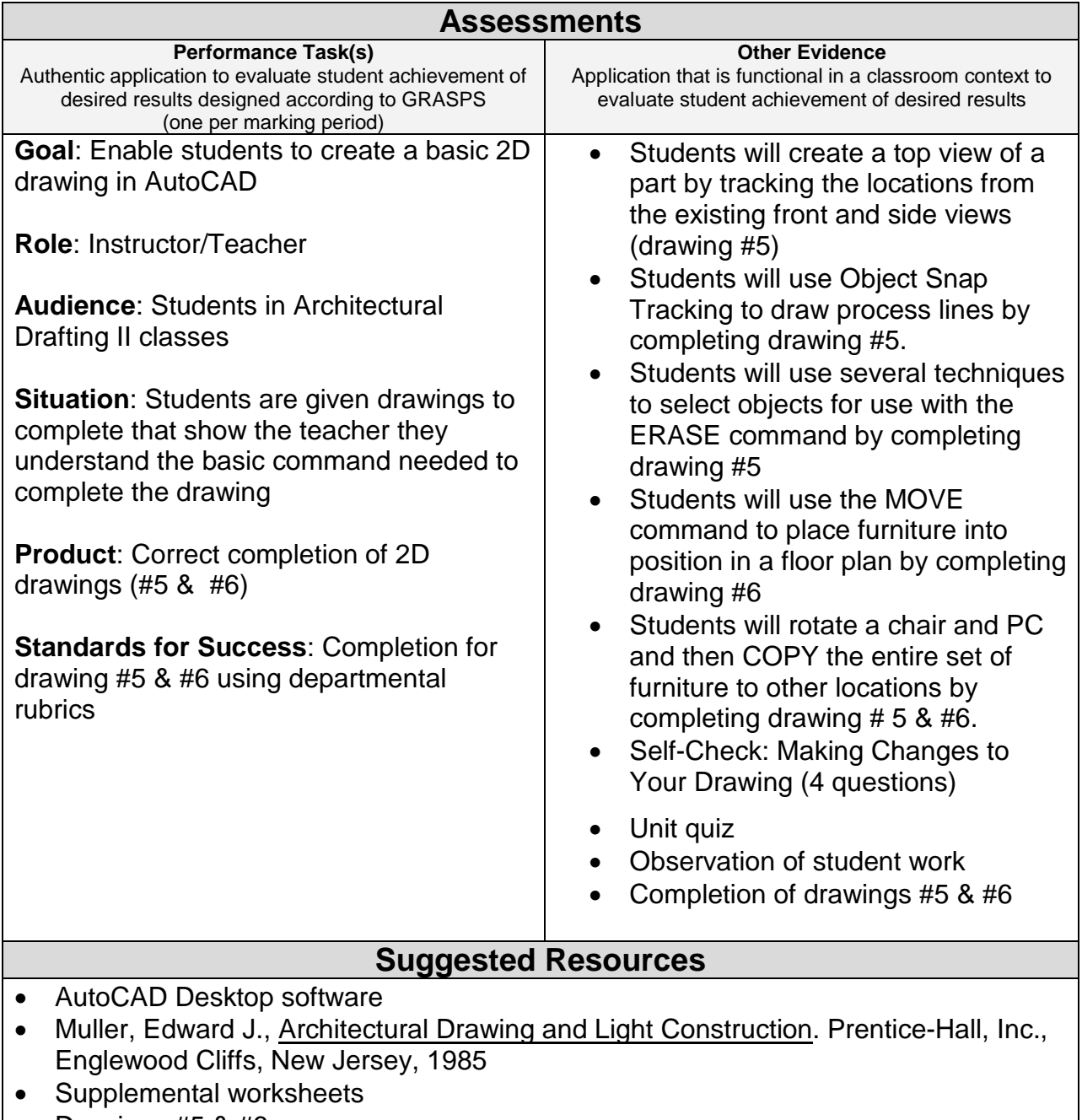

• Drawings #5 & #6

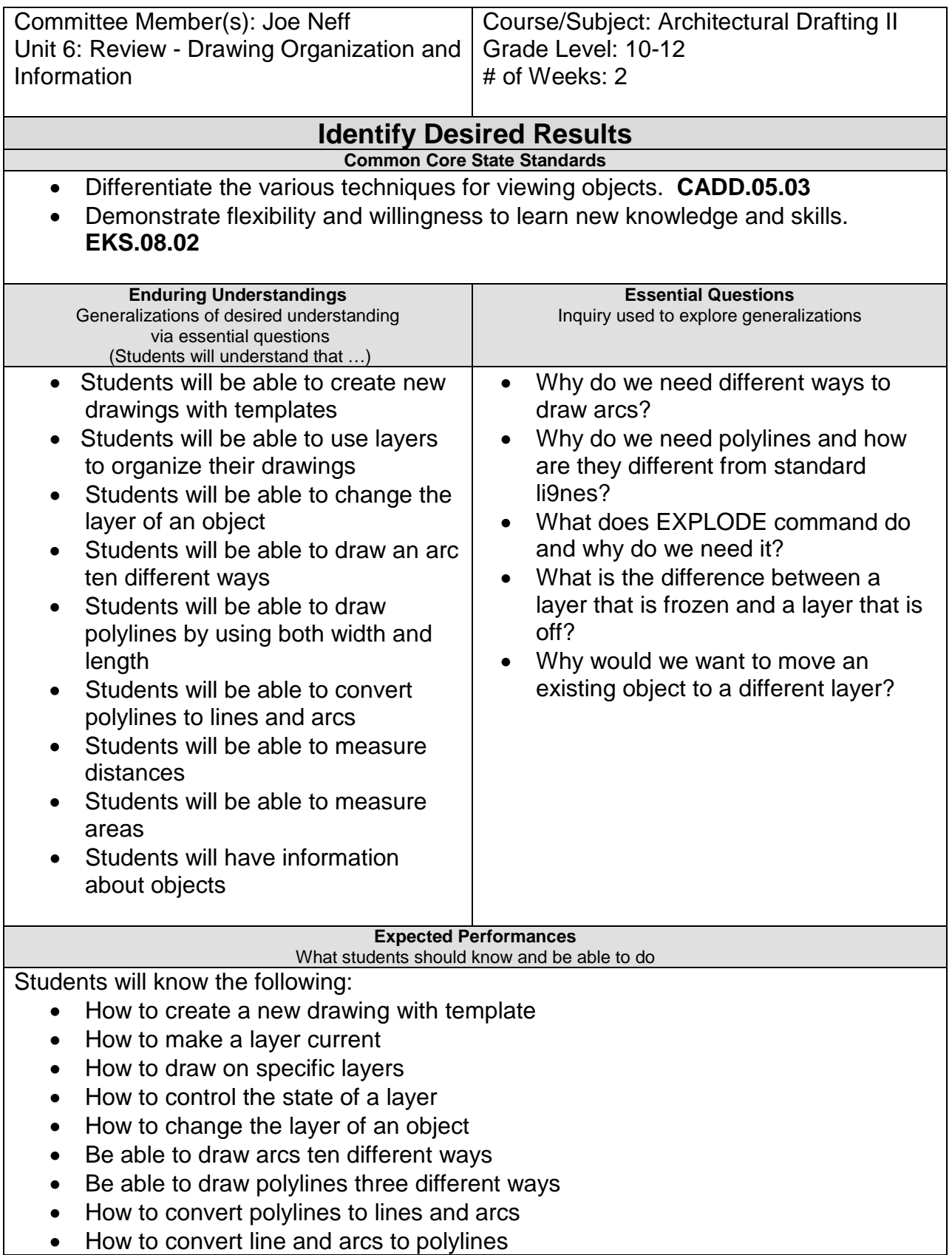

Students will be able to do the following:

- Use the dialog to select a template
- Set the current layer
- Change an object's layer
- Organize a drawing with layers
- Draw arcs
- Draw polylines
- Convert polylines to arcs and lines
- Convert arcs and lines to polylines

#### **Character Attribute(s)**

- Perseverance
- Respect

#### **Technology Competencies**

• Analyze the use of current CADD design technology. (CADD.02)

### **Develop Teaching and Learning Plan**

Teaching Strategies:

- Teacher will lecture using the AutoCAD software showing the students the proper techniques for layering
- Teacher will lecture on the proper commands used for drawing arcs, circles, and polylines
- Teacher will use the data projector to summarize the various techniques used to complete the drawings assigned
- Teacher will give the students exercises that demonstrate how to use the various commands
- Students will together in small groups to show each other the proper commands needed to complete the assignments
- Integrating Technology by using the computers to complete the assignments (drawings #7 - #9)

Learning Activities:

- Start drawings using different template files.
- Change the state of layers using the icons in the toolbar.
- Use the Layers toolbar and Match properties to move objects to different layers.
- Draw door swings in a floor plan using the ARC command.
- Construct several polylines as symbols to be used in a flow chart.
- Edit polylines to join arcs and lines into a polyline and change the width.
- Measure distances in a floor plan.
- Find the areas of objects in a drawing.
- Start a new drawing based on the MECH-INCHES DWG template.

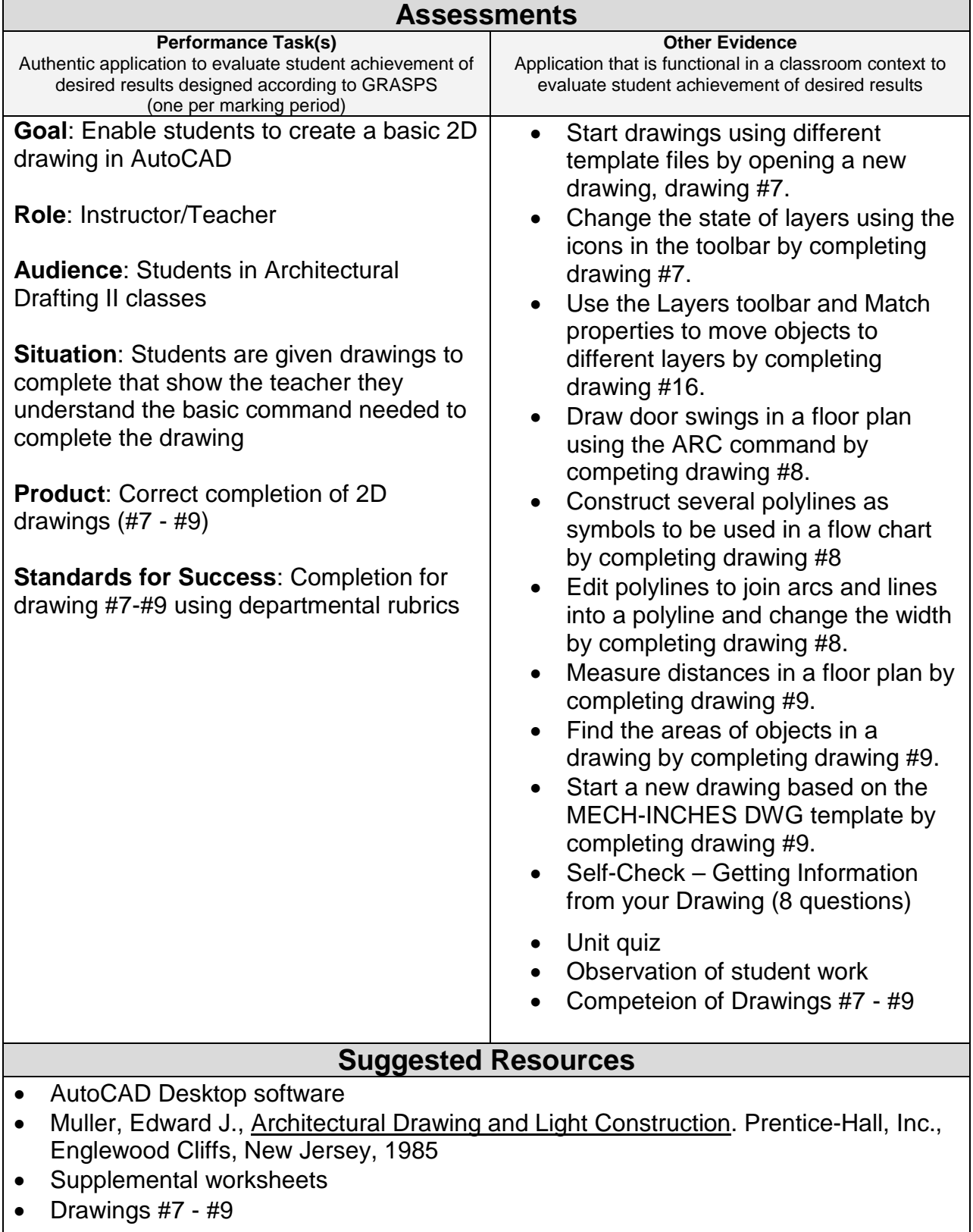

 $\overline{\phantom{a}}$ 

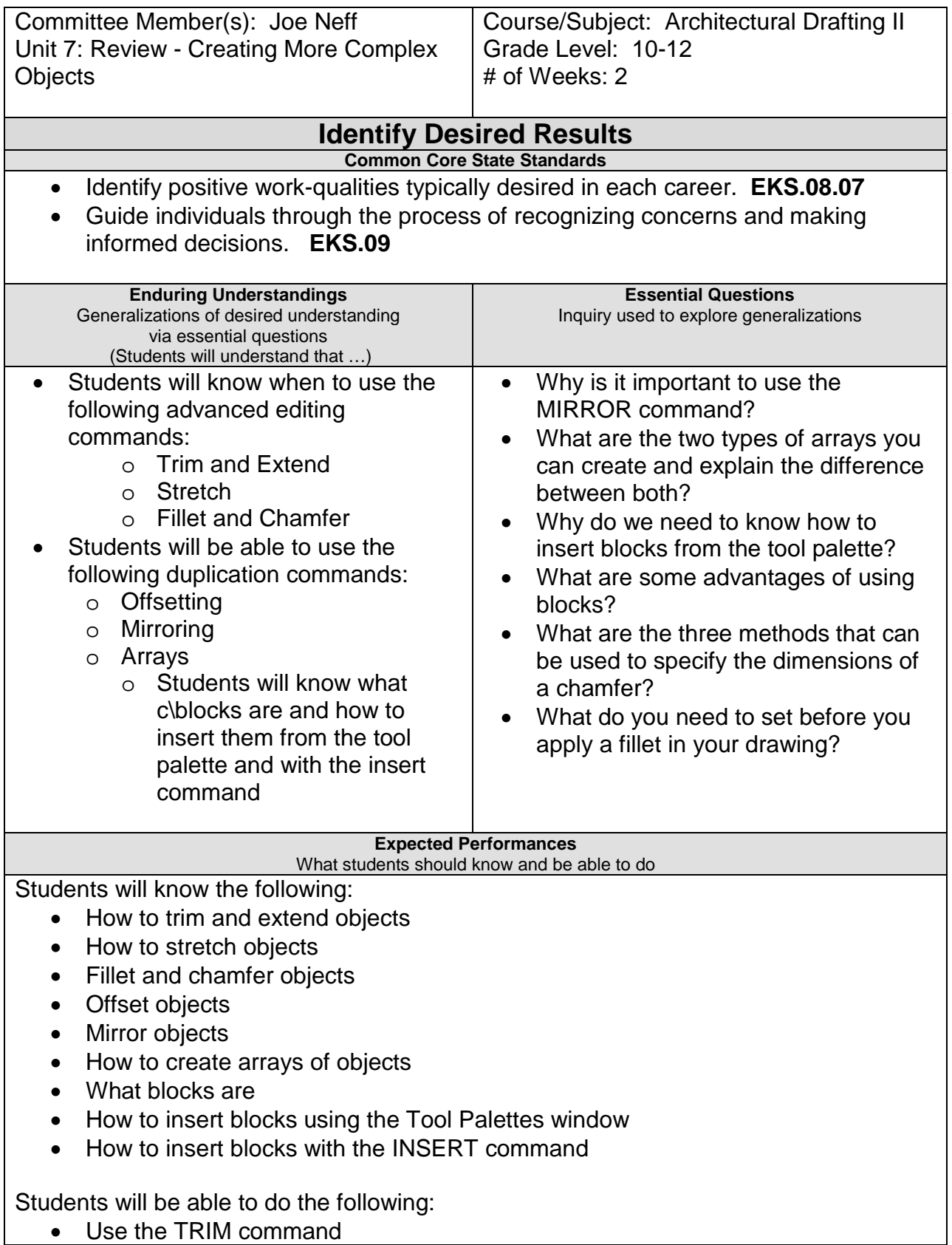

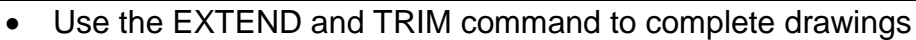

- Use the STRETCH command to increase the size of an object
- Use the FILLET command to round the outer corners of an object
- Use the CHAMFER commands to create angled corners on an object
- Use OFFSET to construct parallel or concentric objects
- Use MIRROR to duplicate the other half of an object
- Create an rectangular and polar ARRAY
- Insert a block from the tools palettes

#### **Character Attribute(s)**

• Cooperation

• Responsibility

#### **Technology Competencies**

- Identify, describe, and utilize the basic hardware and operating systems used in CADD
- Define and apply computer technology

## **Develop Teaching and Learning Plan**

Teaching Strategies:

- Teacher will lecture on the proper use of advanced editing commands
- After the teacher lecture, each student will pick a command and using the teacher's computer and the data projector, demonstrate to the class the proper editing command.
- Collaborative/Cooperative learning where the students work together in small groups to accomplish the goal of advanced editing techniques
- Inquiry-Guided Learning helps students build research skills from what they have already learned
- Teacher will use the data projector to show the students how to use the advanced editing skills
- Teacher will hand out drawings #10 - #12 to complete in class using the advanced editing techniques

Learning Activities:

- Students will use the TRIM and EXTEND command to complete a drawing.
- Students will use the STRETCH command to increase the width of a drawing.
- Students will use FILLET to round the outer corners of a part with two different radius sizes.
- Students will use the CHAMFER command with several different distances to create angled edges on a part.
- Students will use OFFSET on polylines, lines, and arcs to create walls and steps. Use rectangular and polar ARRAY to make copies of the workstation.
- Students will add furniture blocks from the tools palettes window into a floor plan
- Self Check: Creating Complex Objects (8 questions)
- Unit quiz
- Observation of student work
- Completion of Drawings # 10 #12

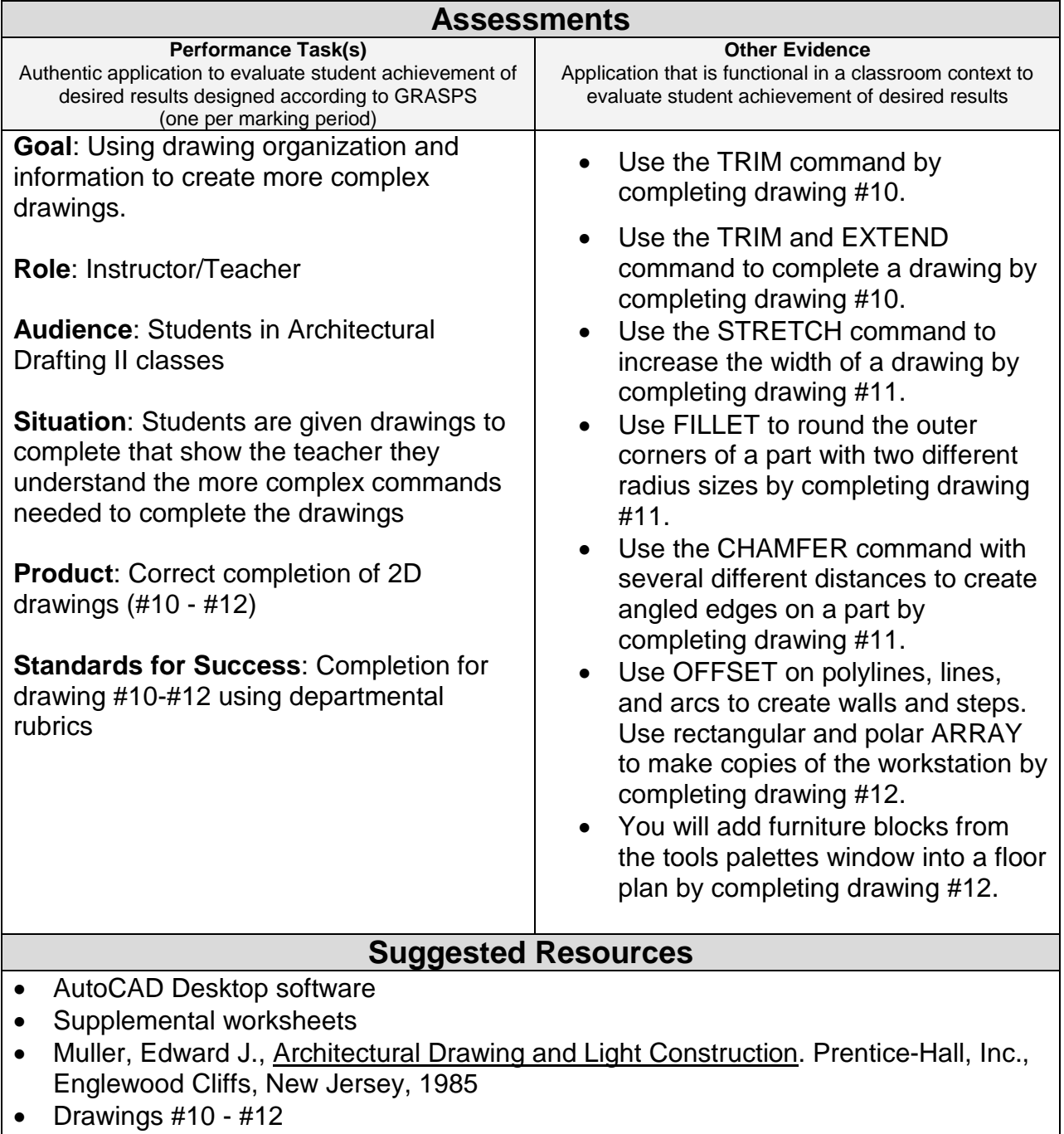

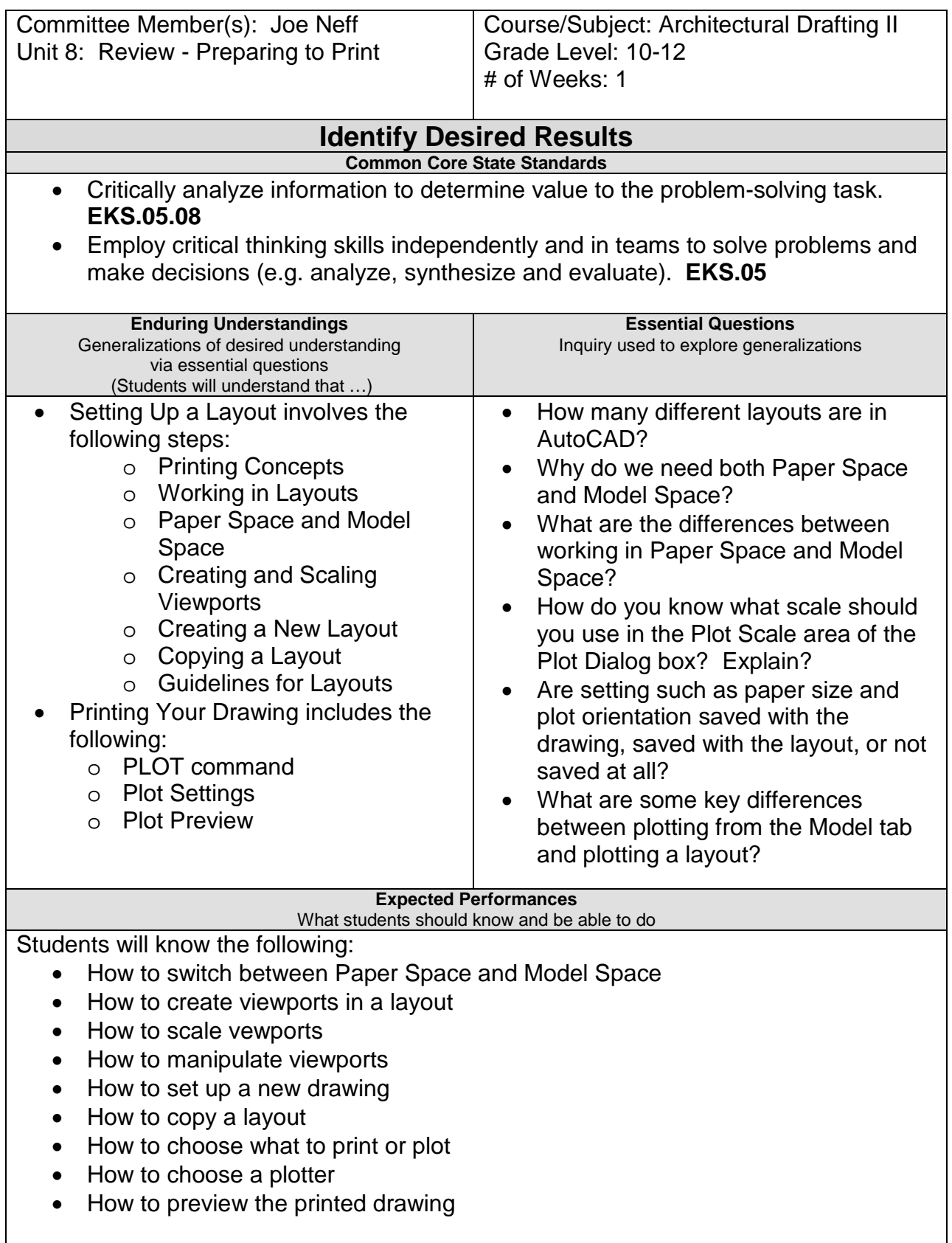

Students will be able to do the following:

- Model space printing
- Paper space layout printing
- Working in layouts
- Switch between Paper Space and Model Space
- Create, scale and manipulate viewports
- Create and copy a layout
- Use the PLOT command
- Preview the PLOT

#### **Character Attribute(s)**

- Courage
- Cooperation

#### **Technology Competencies**

- Organize and provide a compact disc, web site and/or other digital media for use in demonstrating knowledge, skills, and experience.
- Define and apply computer technology.

## **Develop Teaching and Learning Plan**

#### Teaching Strategies:

- Teacher will lecture on how to prepare to print.
- Teacher will lecture on layouts: paper space, model space, viewports, and settings.
- Teacher will give the students exercises that demonstrate how to use the various commands
- Teacher will explain how to do a print preview.
- Teacher will use the data projector to show the students how to print
- Critical Thinking-by completing the drawings (#13-#15) it will help the students understand the commands and help them to clarify what was taught.
- Active Learning-working on drawings, doing hands-on, which helps the student understand the information and develops critical thinking
- Teacher will hand out drawings #13 - #15 to complete in class using the advanced editing techniques

Learning Strategies:

- Students will view the difference between Model Space and layouts
- Students will create, scale, and lock viewports in a layout.
- Students will create two new layouts: one based on an existing page setup, and another based on a new page setup that you define.
- Students will copy an existing layout and modify the copy.
- Students will plot a layout to a file.
- Students will be able to set up a drawing in a new layout. You will create and scale viewports and adjust the view in each viewport.

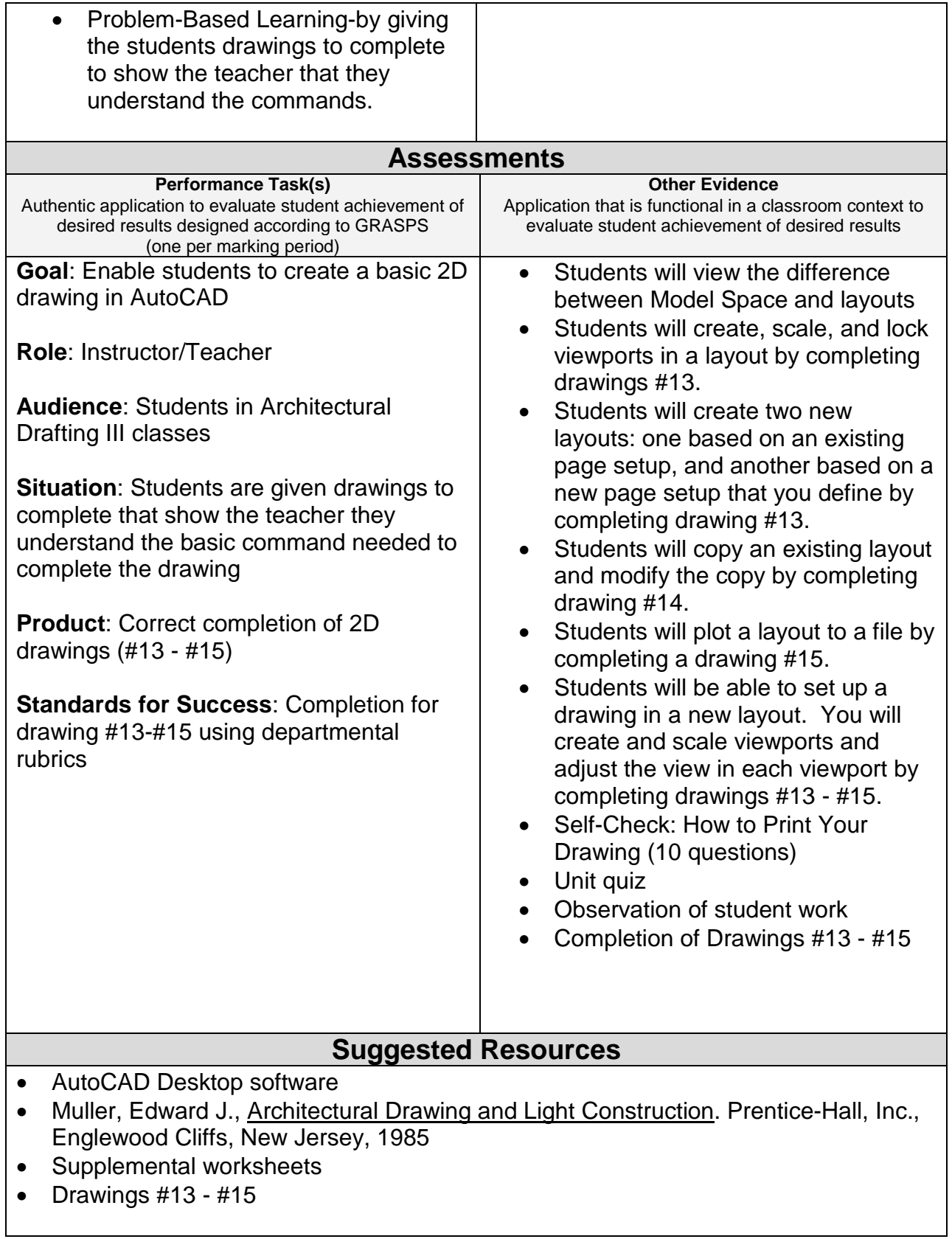

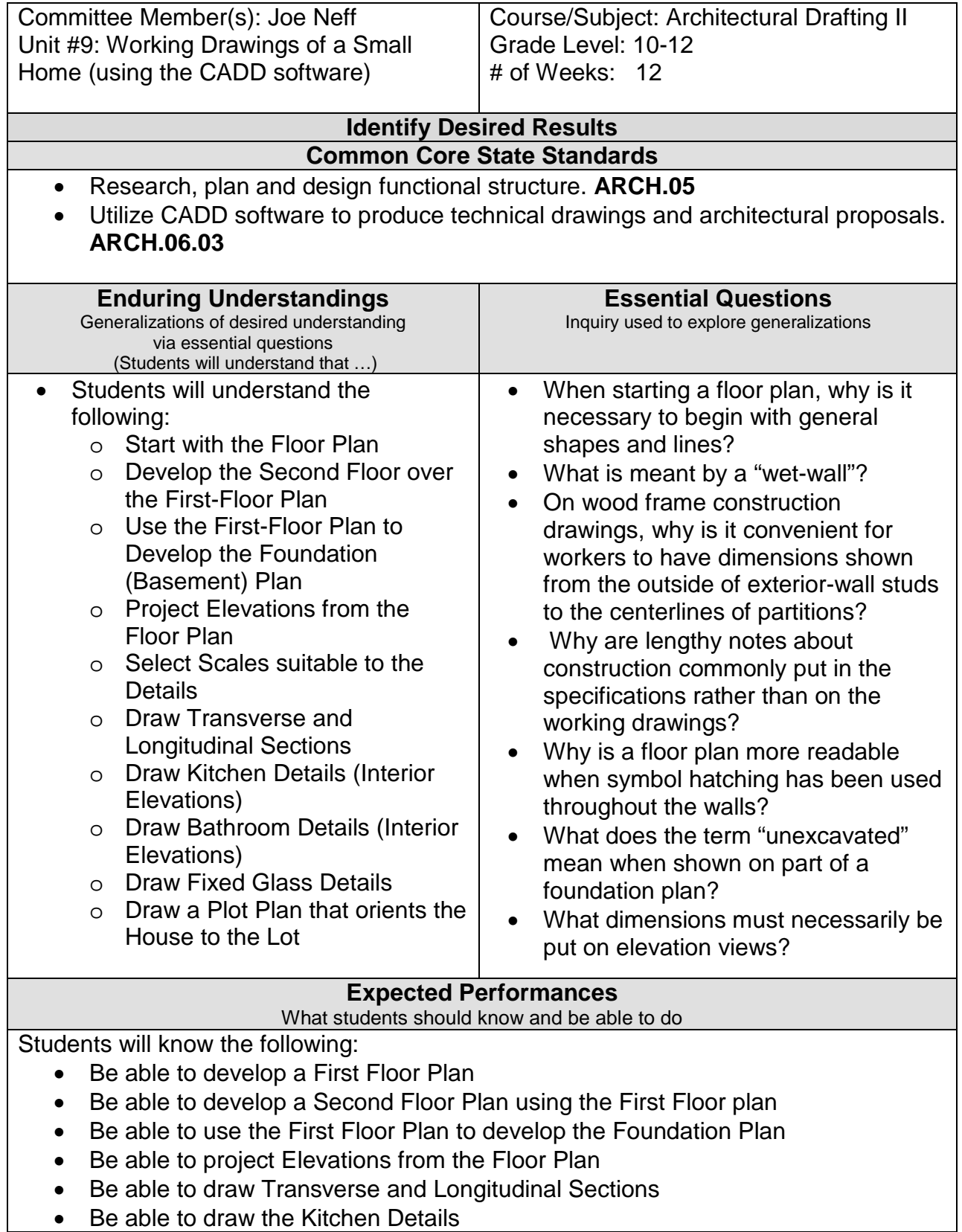

- Be able to draw Bathroom details
- Be able to draw Fixed-Glass Windows
- Be able to draw a Plot Plan on the Lot

Students will be able to do the following:

- Draw a First Floor Plan
- Draw a Second Floor Plan
- Draw a Foundation Plan
- Draw Elevations (Front, Back, Right and Left Sides)
- Draw Transverse and Longitudinal Sections
- Draw a Kitchen Detail
- Draw a Bathroom Detail
- Draw a Plot Plan

#### **Character Attribute(s)**

- Loyalty
- Cooperation

## **Technology Competencies**

• Students collaborate with peers and others to solve problems and to develop solutions using technology tools and resources.

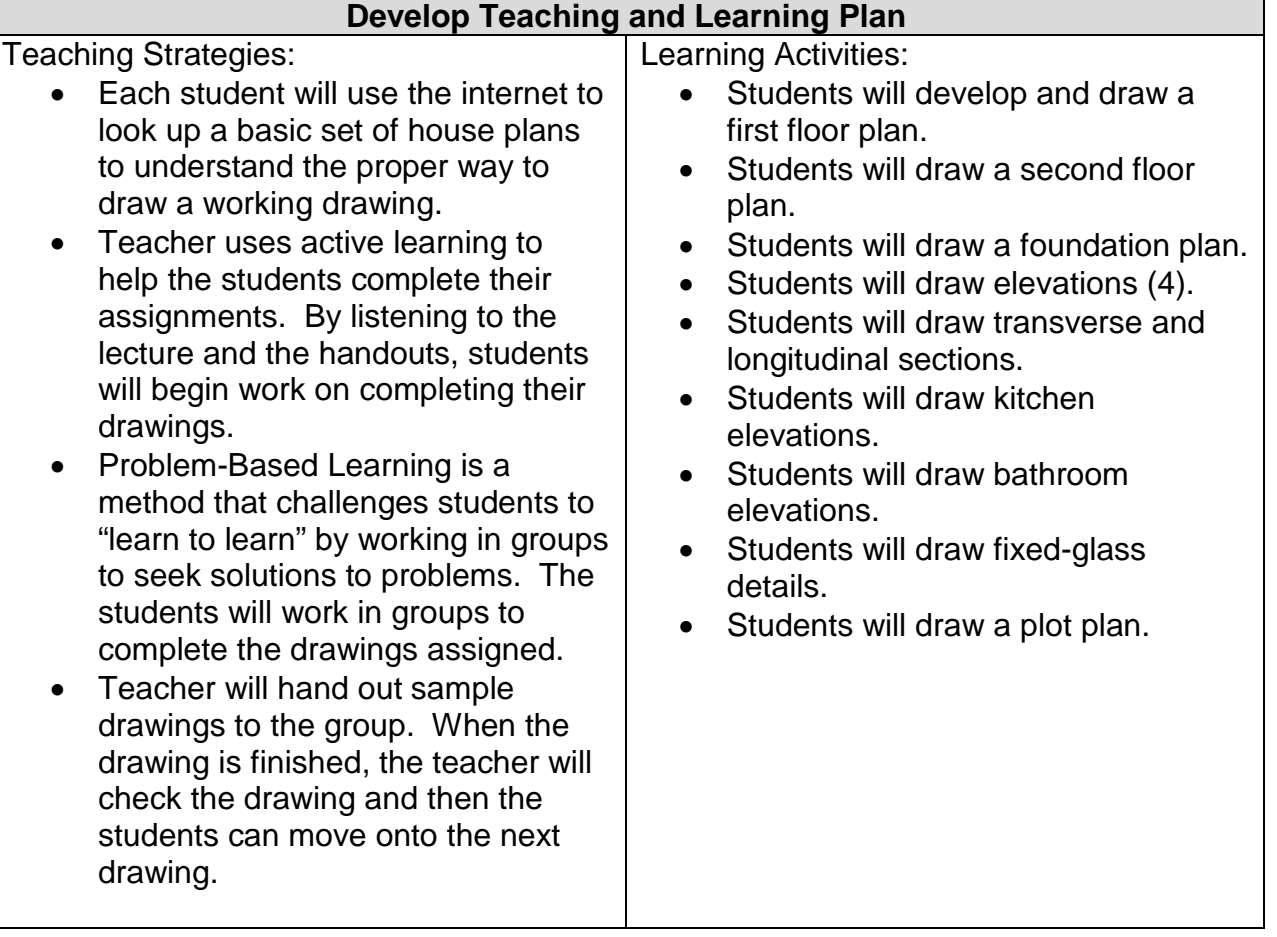

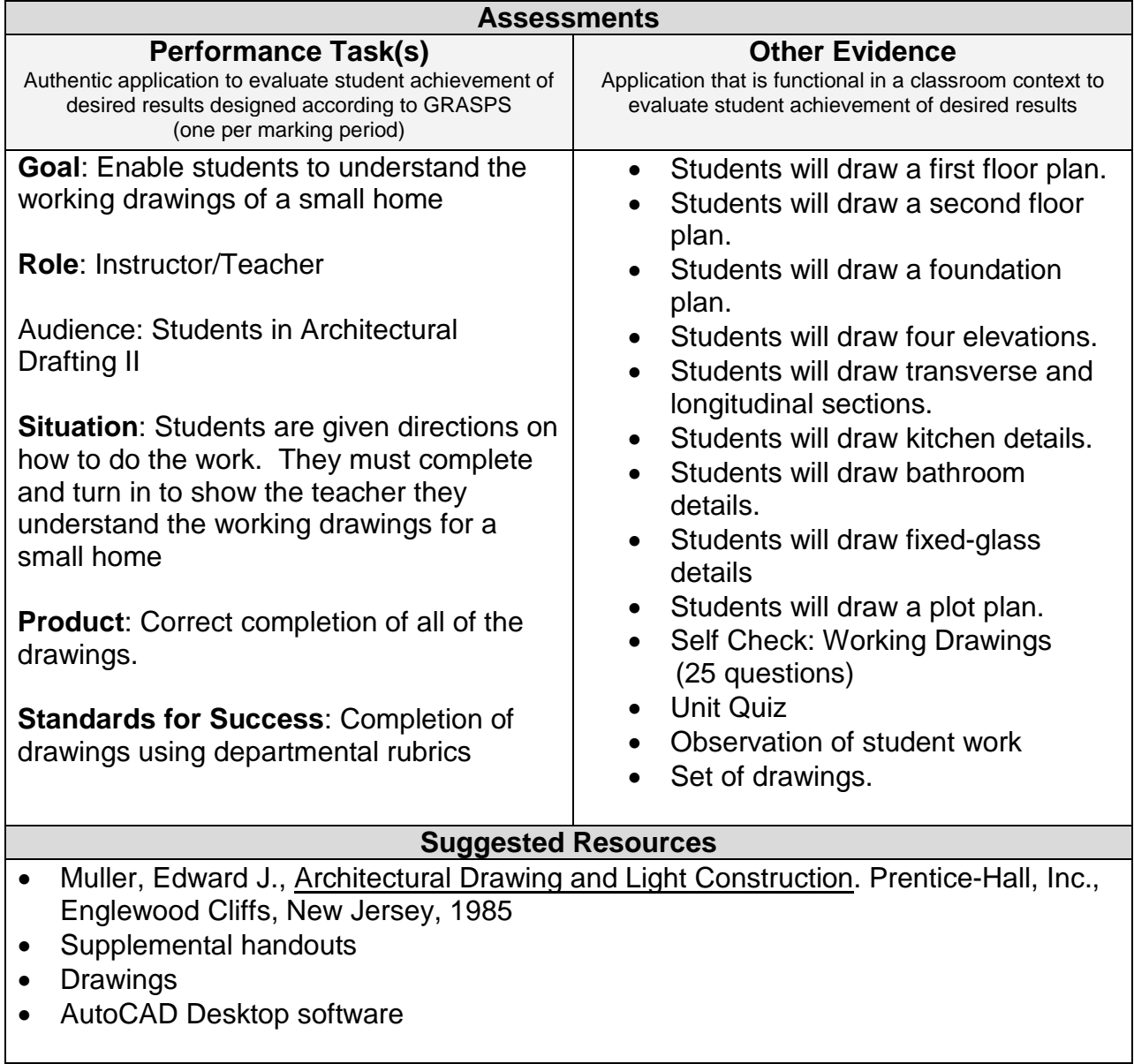

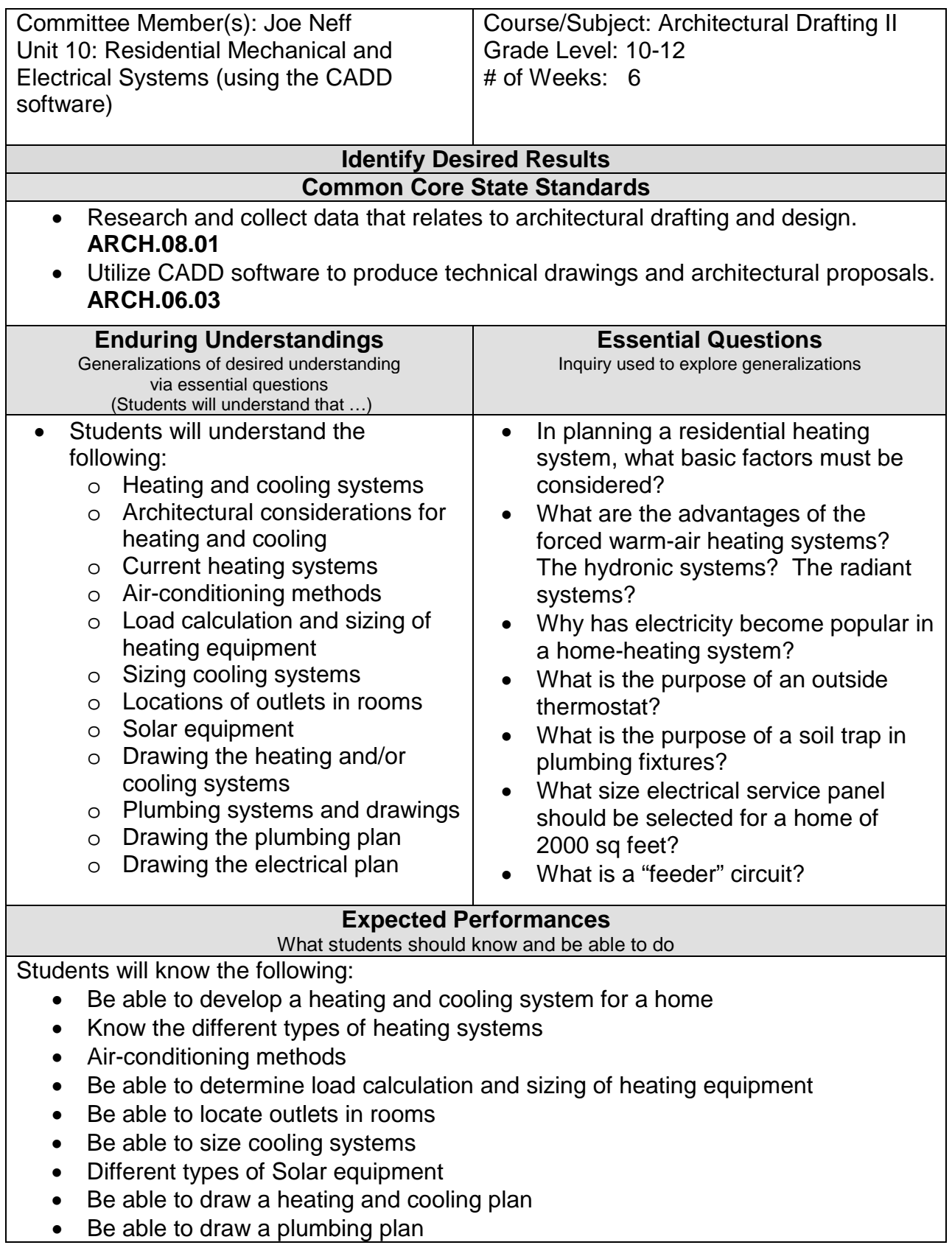

Students will be able to do the following:

- Draw the heating and cooling plan
- Draw the plumbing plan
- Draw the electrical plan

### **Character Attribute(s)**

- Loyalty
- Cooperation

### **Technology Competencies**

• Students collaborate with peers and others to solve problems and to develop solutions using technology tools and resources.

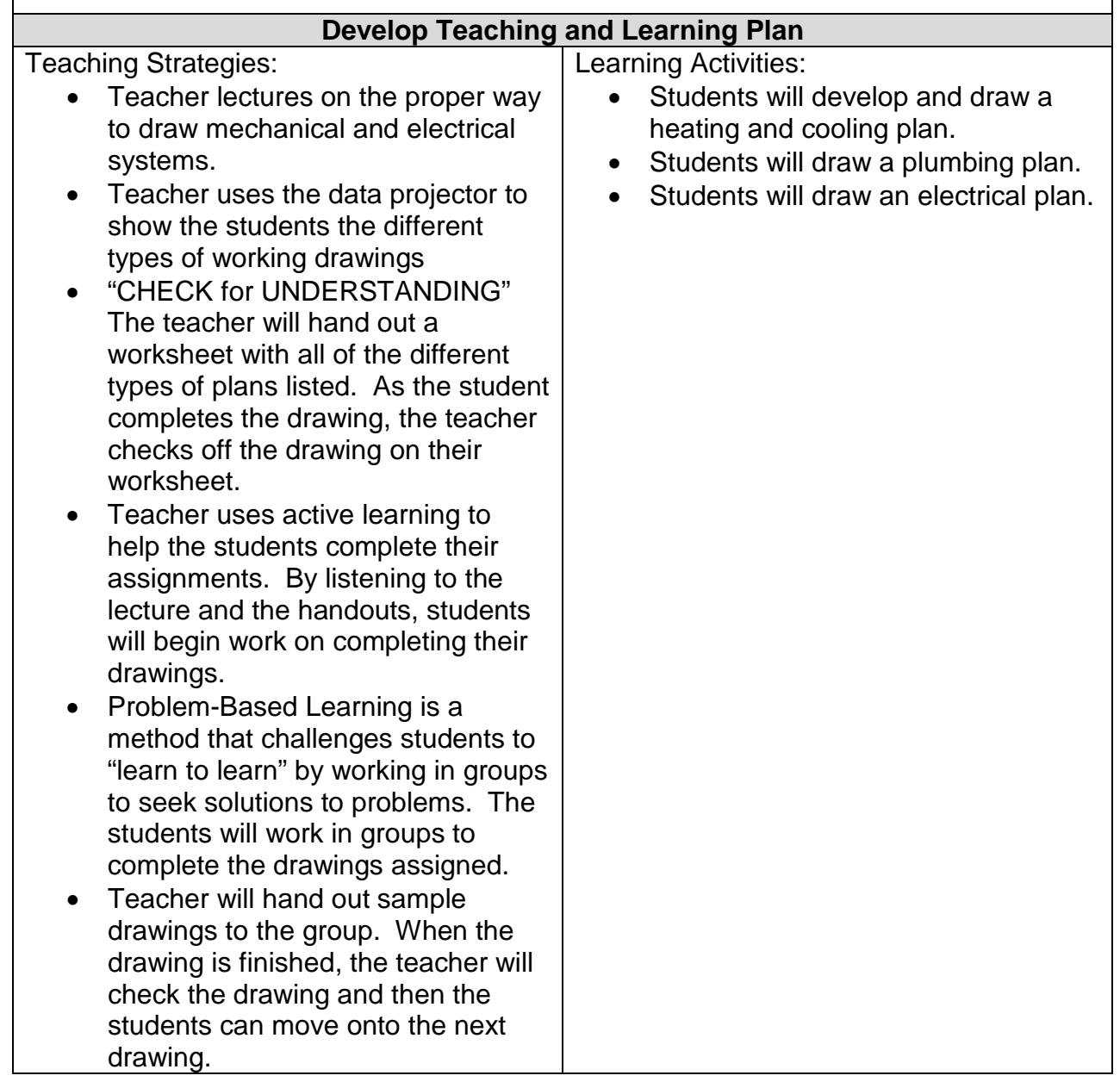

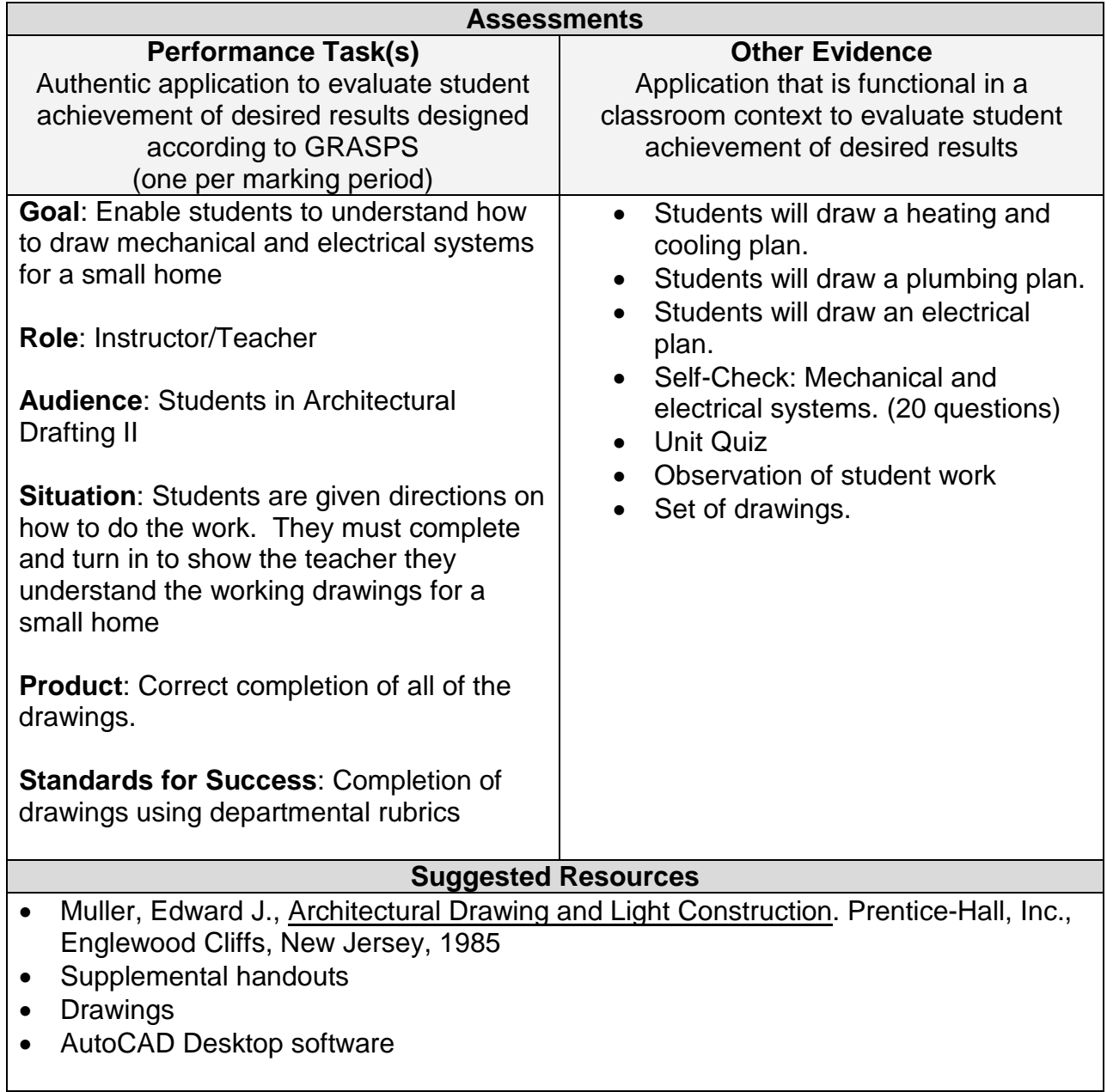